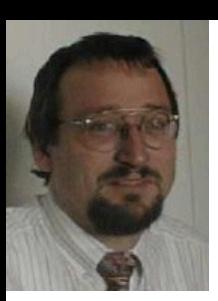

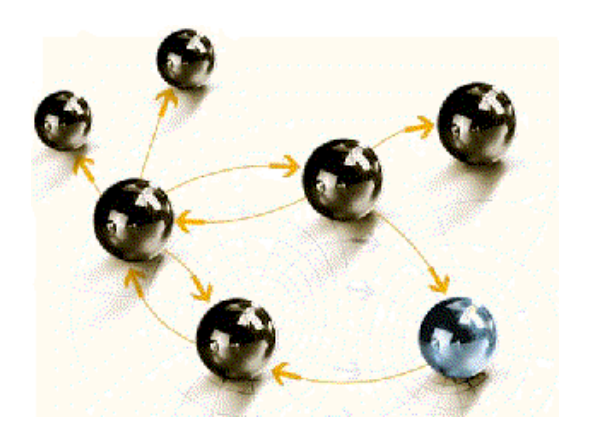

# **File-AID for DB2**

## **Einführung**

**cps4it** consulting, projektmanagement und seminare für die informationstechnologie Ralf Seidler, Stromberger Straße 36A, 55411 Bingen Fon: +49-6721-992611, Fax: +49-6721-992613, Mail: ralf.seidler@cps4it.de Internet: http://www.cps4it.de

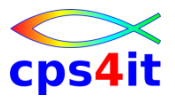

## **Inhalt**

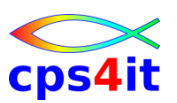

# • Einführung

- Einstieg und Überblick
- Edit und Browse
- Kopieren Tabellen
- Laden und Entladen Tabellen
- Drucken Tabellen
- Selektionskriterien

## **Begriffe**

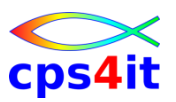

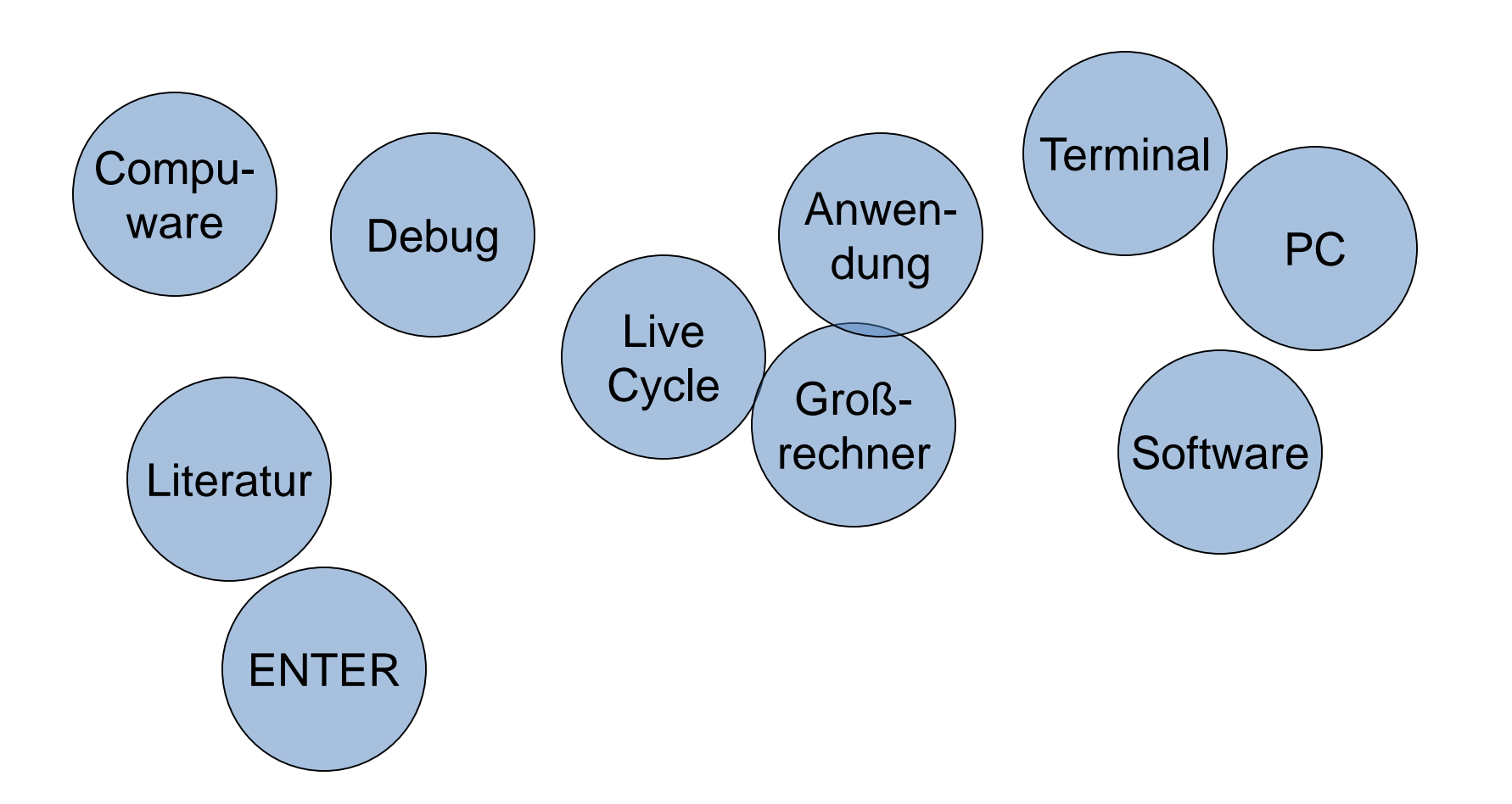

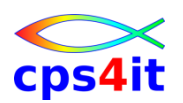

### **Produkte von Compuware**

- File-AID for DB2 / ... for IMS / ... for MVS
- Xpediter CICS / Xpediter TSO/IMS
- Abend Aid / CICS Abend Aid
- Strobe
- Licence Management System
- QA Center
- Vantage
- etc.

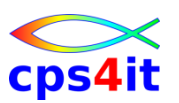

#### **Historie und Technik**

- Seit vielen Jahren auf dem Markt
- eine \*der\* Standard-Software von Compuware
- Angleichung File-AID MVS / DB2 / IMS
- Zielumgebung Großrechner
- Zielgruppe Anwendungsentwicklung

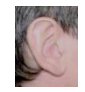

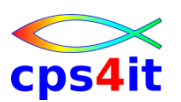

**Literatur für Rel. 6.1**

- File-AID for DB2 Reference Manual
- File-AID for DB2 Quick Reference Manual
- Bookmanager im Hause
- [http://frontline.compuware.com](http://frontline.compuware.com/)

– > File-AID-DB2 > Tips and Techniques

• [http://wiki.cps4it.de](http://wiki.cps4it.de/)

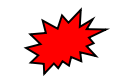

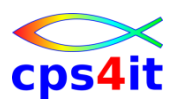

#### **Ziele des Produkts – 1**

- Hilfe für Anwendungsentwicklung
- DB2 kennen lernen ohne SQL-Kenntnisse
- Tabellen auf Basis bestehender definieren
- Prototyping
- SQL-Statements ausführen und analysieren
- DB2-Objekte definieren
- Testtabellen erzeugen

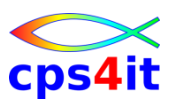

### **Ziele des Produkts – 2**

- Daten modifizieren
- ohne SQL-Kenntnisse
- konsistent
- Autorisierungen bearbeiten
- DB2 Lernkurve vermindern
- Testzeiten reduzieren
- Prototyping SQLs

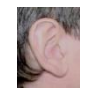

## **Inhalt**

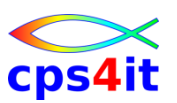

- Einführung
- Einstieg und Überblick
	- Edit und Browse
	- Kopieren Tabellen
	- Laden und Entladen Tabellen
	- Drucken Tabellen
	- Selektionskriterien

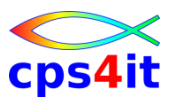

## **Begriffe**

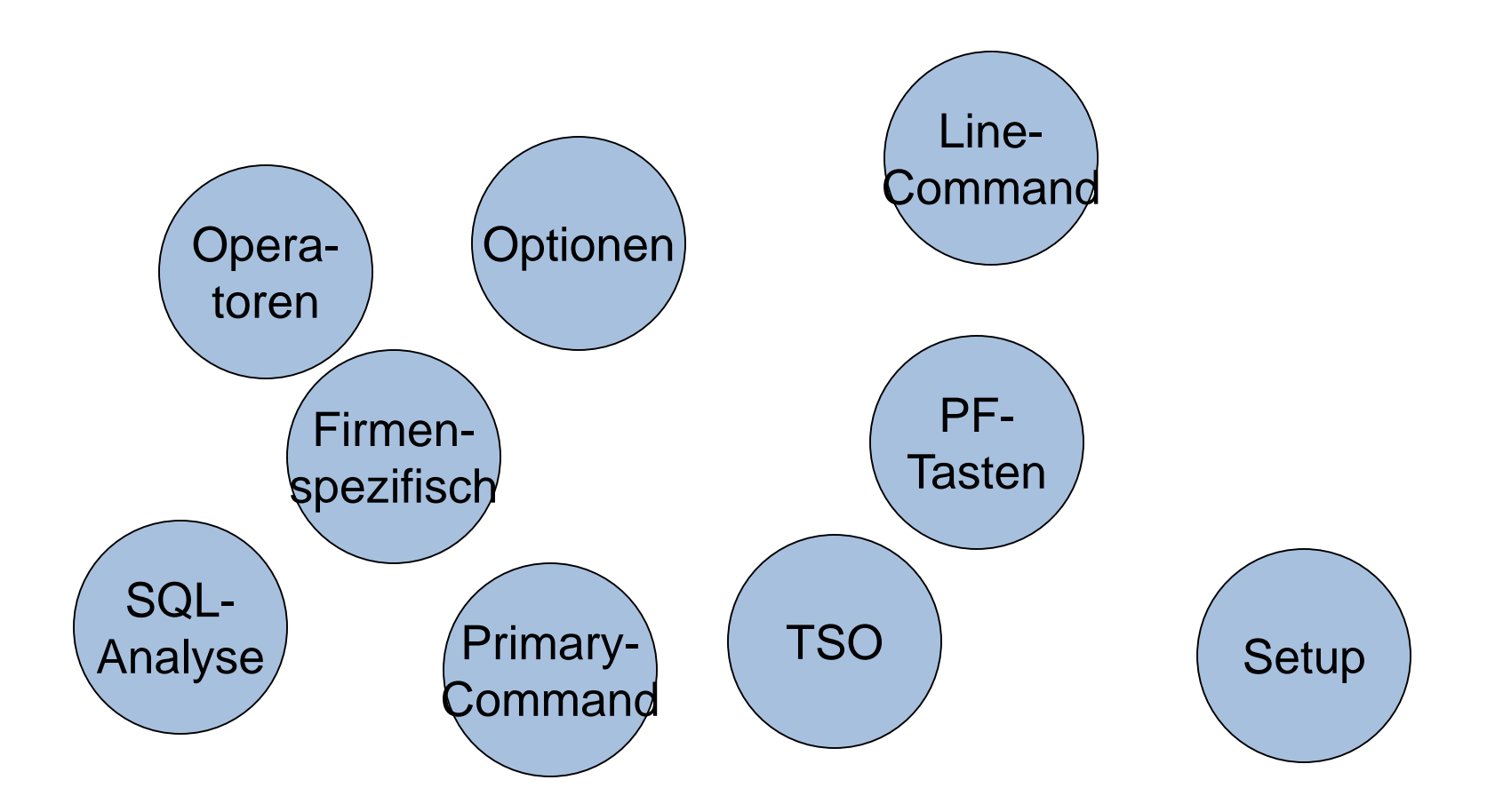

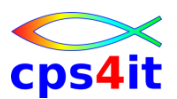

#### **Primary Menü**

```
File-AID for DB2 - 6.1 ------ Primary Option Menu -----------------------------
OPTION ===> 
                                                          More: + 
  0 DEFAULTS and USER PARMS USERID - VKA2 
  1 BROWSE TIME - 17:24 
  2 EDIT TERMINAL - 3278 
  3 UTILITIES PF KEYS - 24 
    3.1 - Object Administration CCSID - 01141 
    3.2 - Create, Model, Drop, Alter DB2 Objects DB2 SSID ===> DB2V 
    3.3 - Copy Rows Between Tables 
    3.4 - Object List Processing 
    3.5 - SQL Command Manager 
    3.6 - Display, Grant or Revoke DB2 Privileges 
    3.7 - Extract and Load Tables 
    3.8 - DBA-XPERT Column Impact Analysis 
    3.9 - Batch Execute SQL with Auto-COMMIT Processing 
  4 SQL ANALYSIS - SQL Development and Analysis 
  5 PRINT - Print table Data or Audit Trail 
  6 RELATIONSHIPS - Relationship Facilitator 
  7 DATA DISGUISE - Define Disguise Criteria and Disguise Extract files 
  R File-AID/RDX - Transfer to File-AID/Related Data XPERT 
  XT XPEDITER - Transfer to XPEDITER 
  T TUTORIAL - Display information about File-AID for DB2 
  C CHANGES - Display summary of File-AID for DB2 changes 
  X EXIT - Exit File-AID for DB2 
    Copyright (c) 1989 - 2009 Compuware Corporation. All Rights Reserved.
```
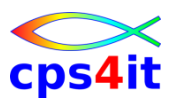

**Aufruf von File-AID for DB2**

• firmenspezifisch

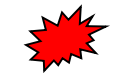

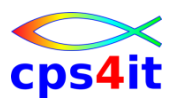

**Option 0 - Defaults / User Parameter**

- Browse/Edit/Analysis display options
- Dataset allocation for SQL
- Batch options
- Index, tablespace, and database default values
- Logging options
- Print options
- System Path options

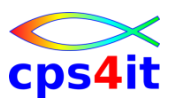

## **0 – Options Menü**

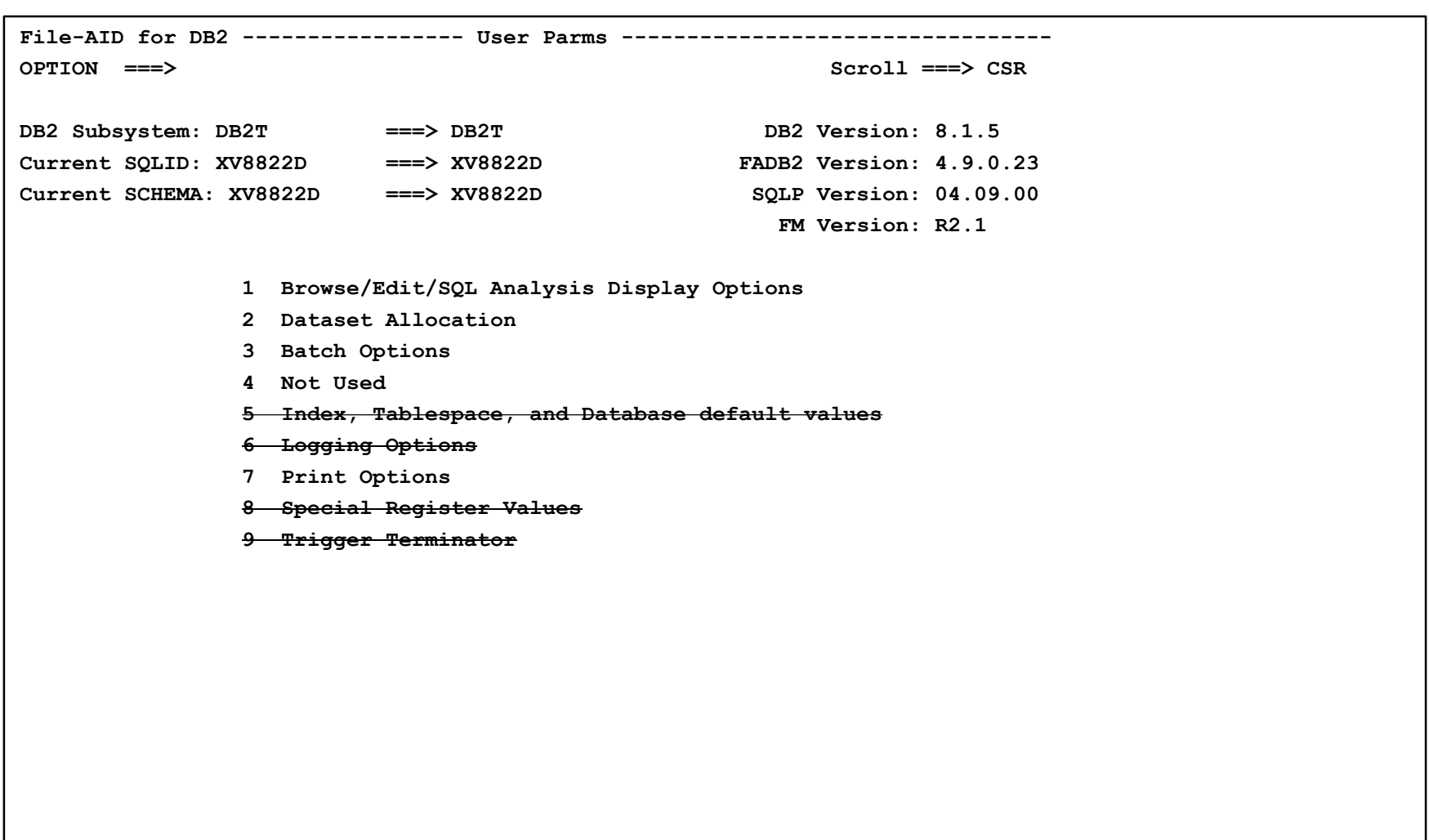

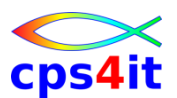

#### **0.1 – Browse/Edit/SQL Analysis Display Options – 1**

**File-AID for DB2 ---- Browse/Edit/SQL Analysis Display Options ---- SSID: DB2T COMMAND ===> Primary, Foreign and Unique Key Options Allow update of primary key in edit ===> OFF (ON or OFF) Indicate foreign key columns while in edit ===> OFF (ON or OFF) Retrieve UNIQUE KEY information prior to edit ===> OFF (ON or OFF) Commit Options in EDIT AUTOCOMMIT commits changes upon pressing enter ===> OFF (ON or OFF) AUTOSAVE commits changes upon exiting session ===> OFF (ON or OFF) Lowercase Support for Object Names Browse/Edit Object names are converted to uppercase ===> ON (ON or OFF) Lowercase Support for Data in Browse/Edit/SQL Analysis**  Data is converted to uppercase  $\qquad \qquad \qquad == \gt$  OFF (ON or OFF) **Row Selection Option Maximum Rows to Select**  $\qquad \qquad \qquad ==\; 200$   $(\star = \text{all rows})$ **Identity column Option Allow update of Identity Columns in edit ===> OFF (ON or OFF) --------------------- press DOWN for more display options ---------------------**

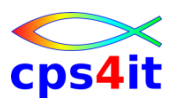

#### **0.1 – Browse/Edit/SQL Analysis Display Options – 2**

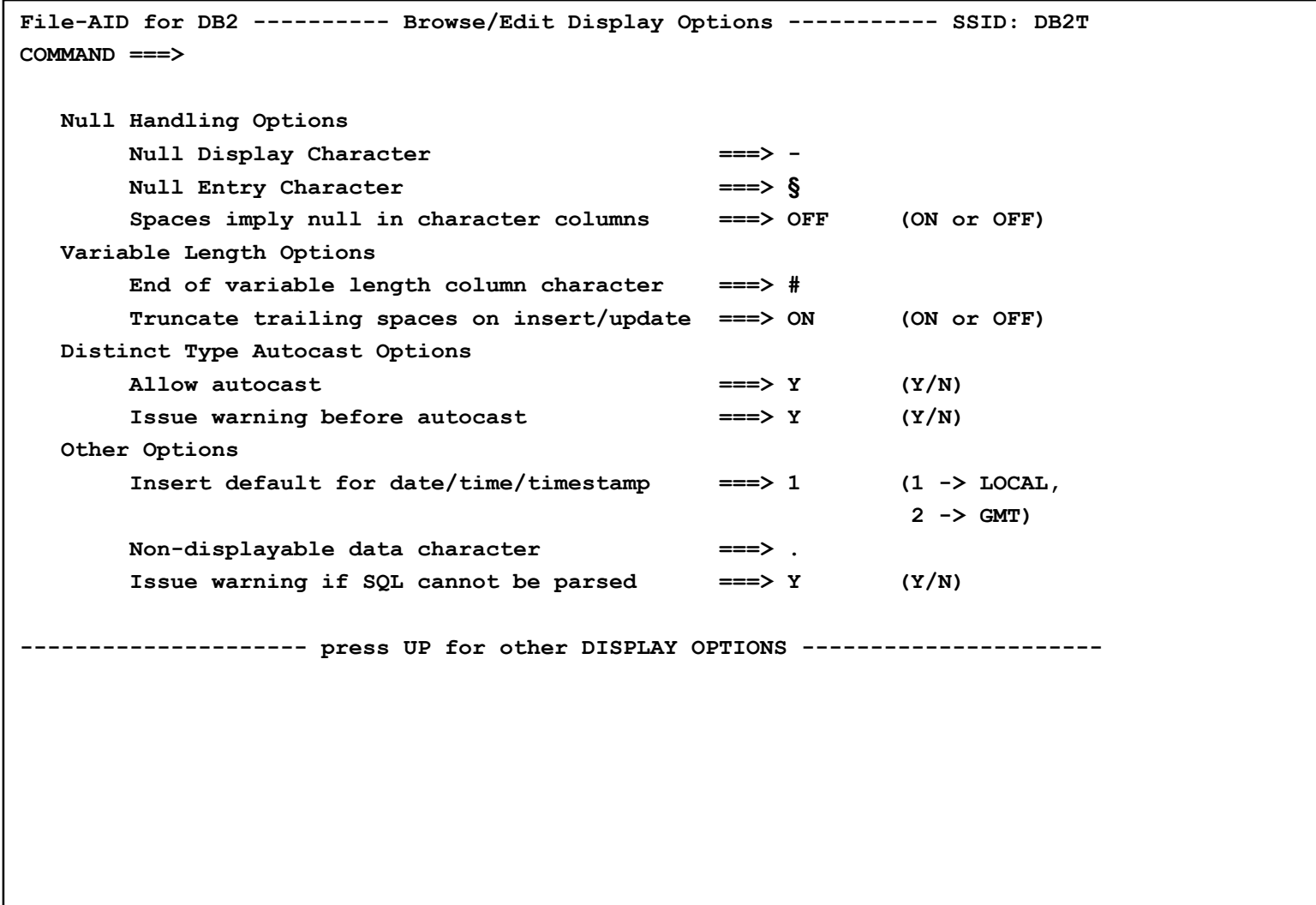

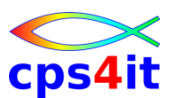

#### **0.2 – Dataset Allocation**

```
File-AID for DB2 -------------- Dataset Allocation ---------------- SSID: DB2T 
COMMAND ===> 
Specify SQL Dataset Info: 
  Dataset Name ===> FAIDDB2.SOURCE 
  Dataset Password ===> (If password protected) 
Specify Work File Dataset Info: 
  High Level Qualifier ===> (If different than USERID)
                 FDBA639 Dataset FAIDDB2.SOURCE will be used for the SQL command
```
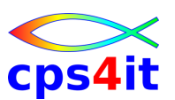

#### **0.3 – Batch Options**

```
File-AID for DB2 ---------------- Batch Options ------------------- SSID: DB2T 
COMMAND ===> 
Job Statement Information: 
  ===> //XV8822DF JOB '1N289003010200100000','R.SEIDLER AL34-188', 
 ===> // CLASS=S,MSGCLASS=Y, 
 ===> // TIME=1440,REGION=0M,NOTIFY=&SYSUID 
 ===> //*MAIN ROOM=AL34-388
```
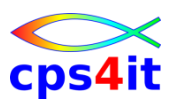

#### **0.5 – Object Creation Default Values**

```
File-AID for DB2 ---------- Object Creation Default Values -------- SSID: DB2T 
COMMAND ===> 
DATABASE Name ===> 
TABLESPACE Name ===> 
--------------------- TABLESPACE Creation Default Values ----------------------
 STOGROUP ===> FREEPAGE ===> BUFFERPOOL ===> BP2 
PRIQTY(K) ===> 720 PCTFREE ===> LOCKSIZE ===> ANY 
SECQTY(K) ===> 720 CLOSE ===> NO 
  ERASE ===> NO DSETPASS ===> 
 TRACKMOD ===> SEGSIZE ===> 4 
  -- OR --
VCAT ===> 
------------------------ INDEX Creation Default Values ------------------------
 STOGROUP ===> FREEPAGE ===> SUBPAGES ===> 
PRIQTY(K) ===> 720 PCTFREE ===> BP3
SECQTY(K) ===> 720 CLOSE ===> NO 
  ERASE ===> NO DSETPASS ===> 
   COPY ===> 
  -- OR --
VCAT ===>
```
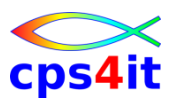

### **0.6 – Logging Options**

```
File-AID for DB2 ----------- Logging Options --------------------- SSID: DB2T 
COMMAND ===> 
Logging options for Trace information and generated SQL 
   Write data to ===> 4 1 = Write to ISPF Log, 
                                      2 = Write to screen, 
                                      3 = Write to Log and Screen, 
                                      4 = No logging 
   Log SQL information ===> YES YES/NO 
   Note: Additional logging may impact performance 
   Log ISPF calls ===> NO YES/NO 
   Log transfer of control ===> NO YES/NO
```
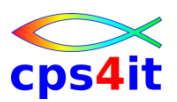

#### **0.7 – Print Options**

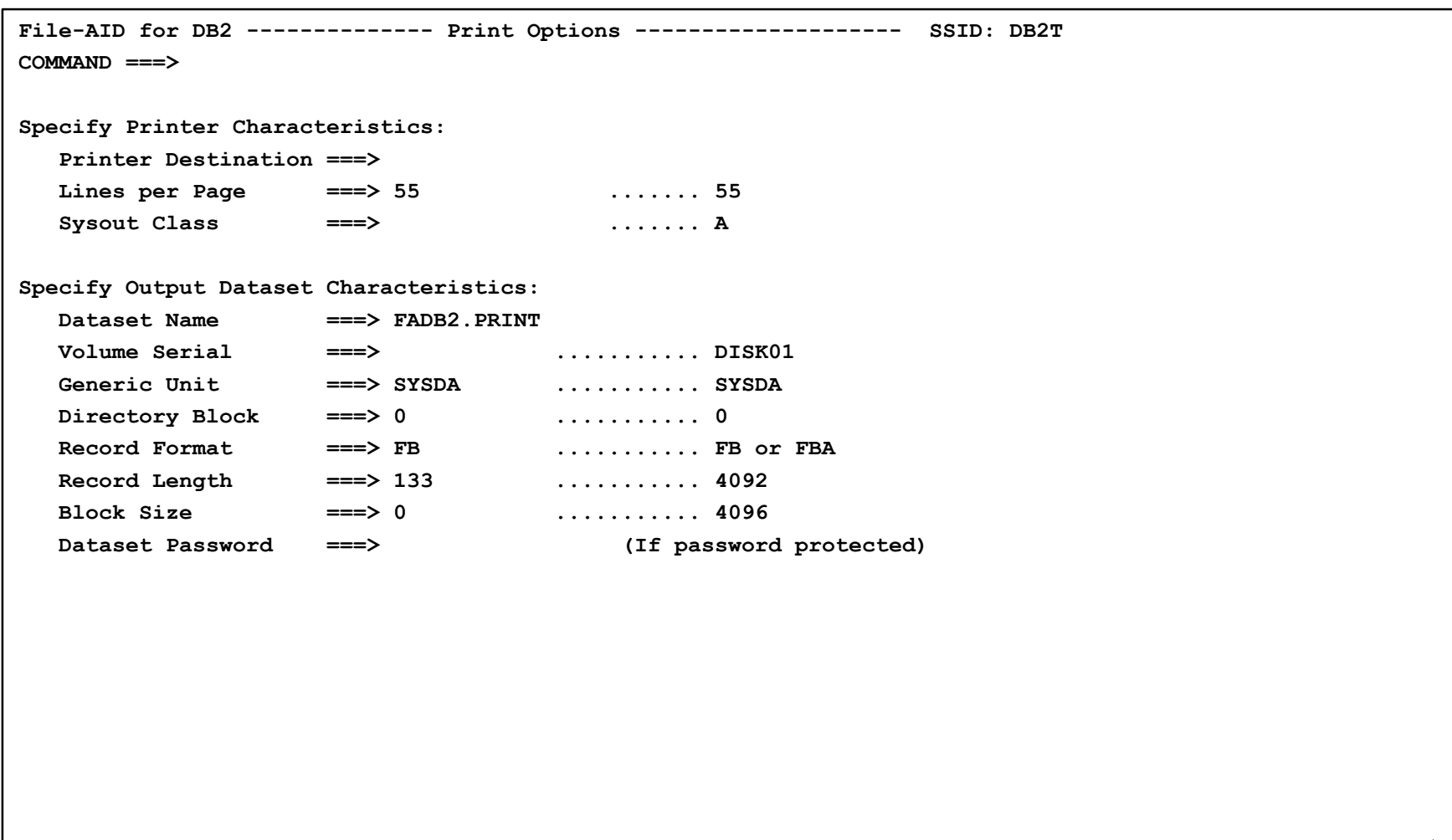

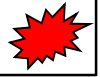

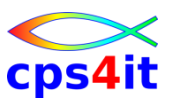

#### **Option 1 – Browse**

- Anzeige Inhalte von
	- Tabellen
	- Alias
	- View
- Selektion von Rows / Columns
- einzelne Tabelle
- Verknüpfungen von Tabellen
- reine Anzeige

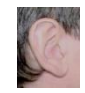

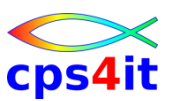

## **Option 2 – Edit**

- Anzeige Inhalte von
	- Tabellen
	- Alias
	- View
- Selektion von Rows / Columns
- einzelne Tabelle
- Verknüpfungen von Tabellen
- Ändern von Inhalten

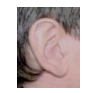

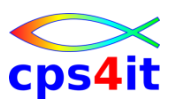

**Option 3 – Utilities – 1**

- Create, Drop, Alter von DB2-Objekten
- Copy Rows zwischen Tables
- Anzeige von Objekten
- Aufruf SPUFI
- Berechtigungen pflegen
- Extrahieren und Laden
- Impact Analysis
- SQL Entwicklung und Analyse

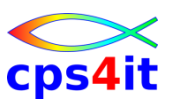

**Option 3 – Utilities – 2**

- Drucken Tabellen und Audit Trail
- Pflege Relationen
- Zugang zu Xpediter
- File Aid / Related Data Expert

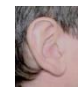

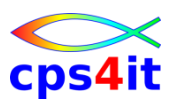

**Maskenaufbau und Inhalte**

- ISPF-like wie
	- Action Bar
	- Pull Down Menüs
	- Scroll Feld (CSR, PAGE, HALF, MAX, nnn)
- Wildcards
	- (egal was kommt)
	- (einzelner Character)
	- % (0-n Character)
- Teile von Column-Names

## **Commands**

- Primary Commands siehe separates Dokument
- Line Commands siehe separates Dokument
- User Profile siehe separates Dokument

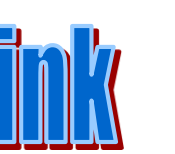

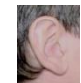

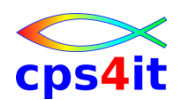

#### **Besonderheiten im Unternehmen – 1**

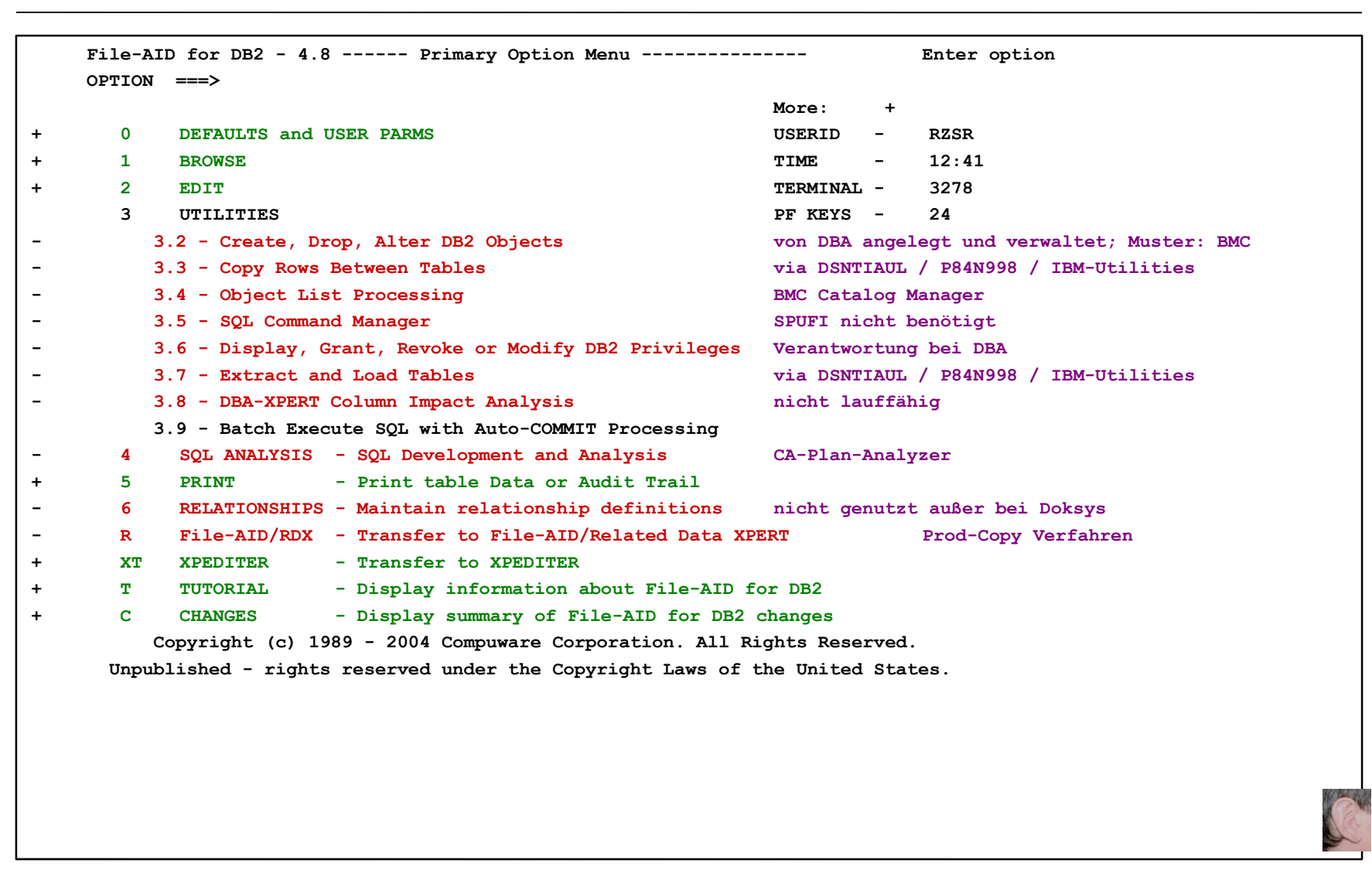

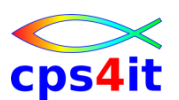

## **Inhalt**

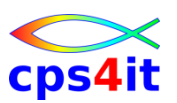

- Einführung
- Einstieg und Überblick
- Edit und Browse
	- Kopieren Tabellen
	- Laden und Entladen Tabellen
	- Drucken Tabellen
	- Selektionskriterien

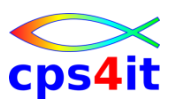

## **Begriffe**

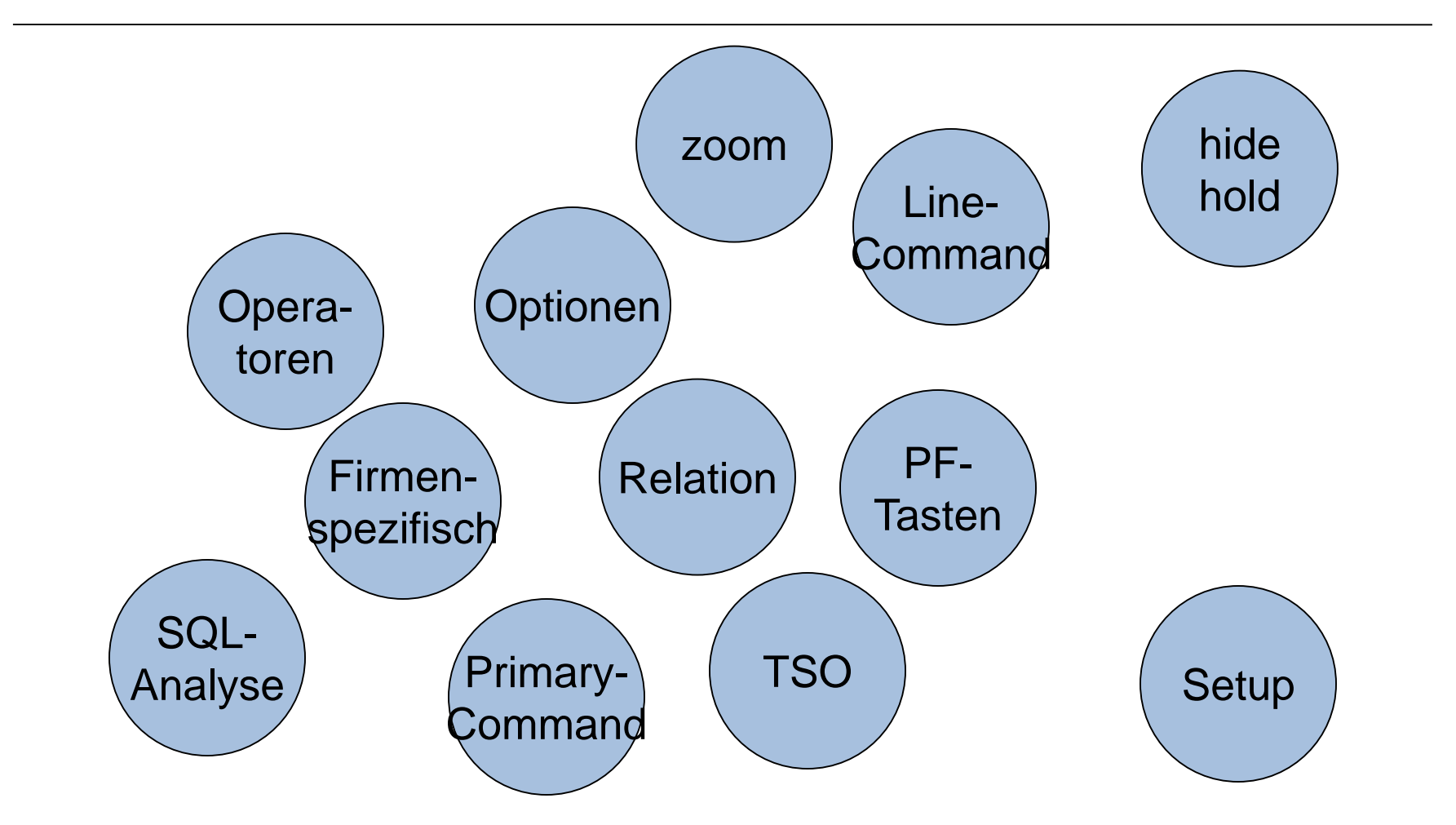

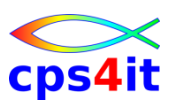

#### **Einstiegsbild für Edit / Browse bis V4.9**

```
File-AID for DB2 ----------------- Browse Options -----------------------------
COMMAND ===> SCROLL ===> CSR 
                                                     SSID ===> DB2T 
Specify DB2 Table (* or pattern for list) 
  Location ID ===> \qquad \qquad Optional:
  Creator ===> XV8822D Database ===> 
  Table Name ===> LIEFERANT Tablespace ===>
Specify Edit Template Information: 
  Use Existing Criteria ===> NO (Yes or No)
  Edit Criteria Dataset ===> FADB2.SELCRIT 
  Member ===> (Blank or Pattern for list) 
Specify Browse Options: 
  Initial Display Mode ===> 1 (1 - Table, Multiple rows per screen
                                   2 - Row, One row per screen) 
  Use Uncommitted Read ===> YES (Yes or No) 
  Maximum Rows To Select ===> 200 (* for all rows) 
  Relationship File ===> 'T84VSM.DB2T.FADB2.RELATE'
```
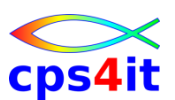

#### **Einstiegsbild für Edit / Browse ab V6.1**

```
File-AID for DB2 ----------------- Browse Options -----------------------------
COMMAND ===> SCROLL ===> CSR 
                                                       SSID ===> DB2T 
Specify DB2 Table (* or pattern for list) 
 Location ID ===> \qquad \qquad Optional:
 Creator ===> XV8822D Database ===> 
 Table Name ===> LIEFERANT  Tablespace ===>
Specify Selection Criteria Information: 
 Selection Criteria usage ===> T (T-Temporary, M-Modify, E-Existing, N-None)
 Criteria Display Format ===> T (T-Template, S-SQL) 
 Criteria Dataset Name ===> FADB2.SHOW.SQL 
 Member ===> SHOWSQL8 (Blank or Pattern for list) 
Specify Browse Options: 
 Initial Display Mode ===> 1 (1 - Table, Multiple rows per screen 
                                   2 - Row, One row per screen) 
 Use Uncommitted Read ===> YES (Yes or No) 
 Maximum Rows To Select ===> 200 (* for all rows) 
 Relationship File ===> 'T84VSM.DB2T.FADB2.RELATE'
```
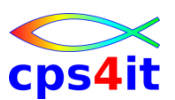

#### **Selection Template bis V4.9**

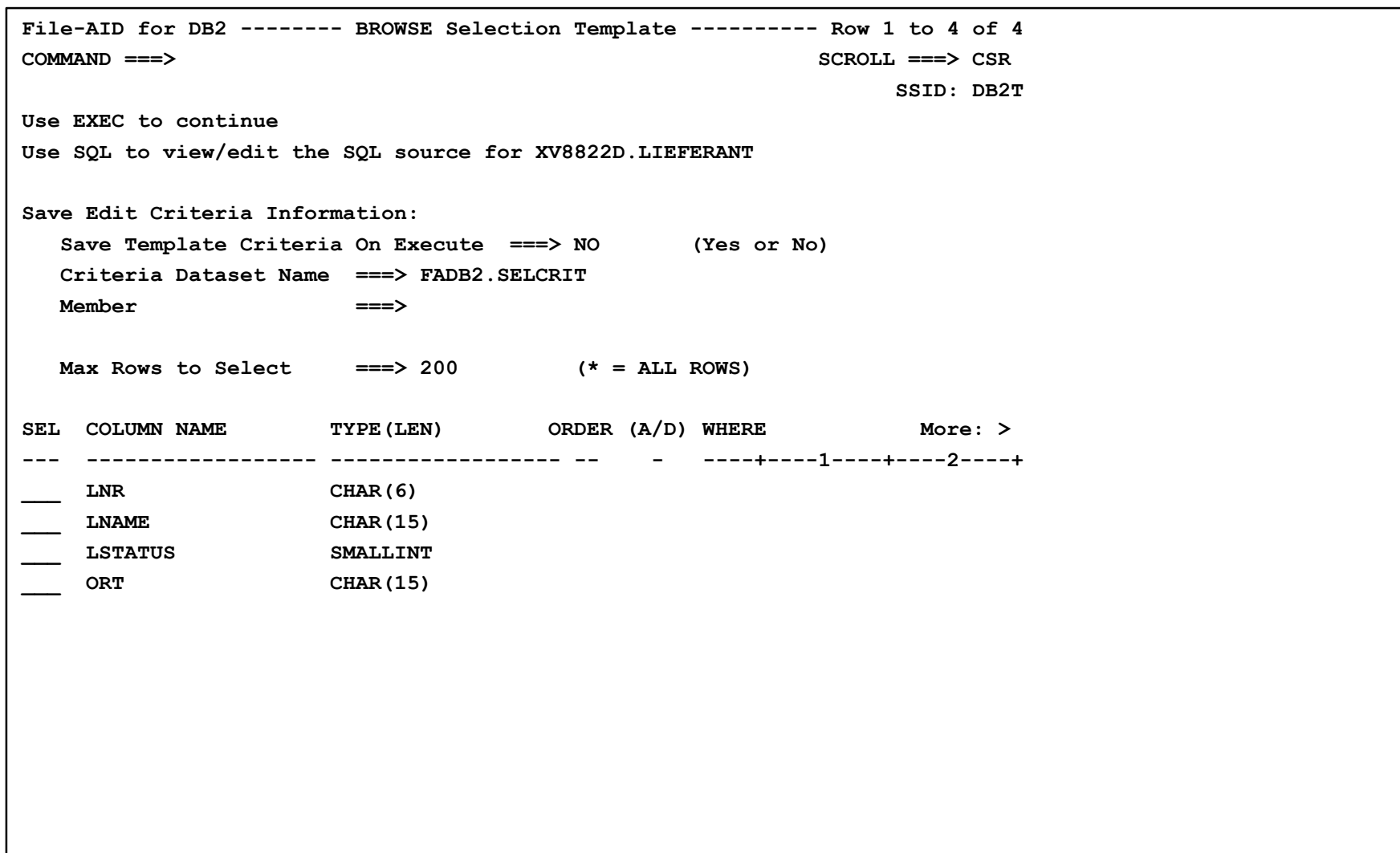

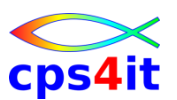

#### **Selection Template ab V6.1**

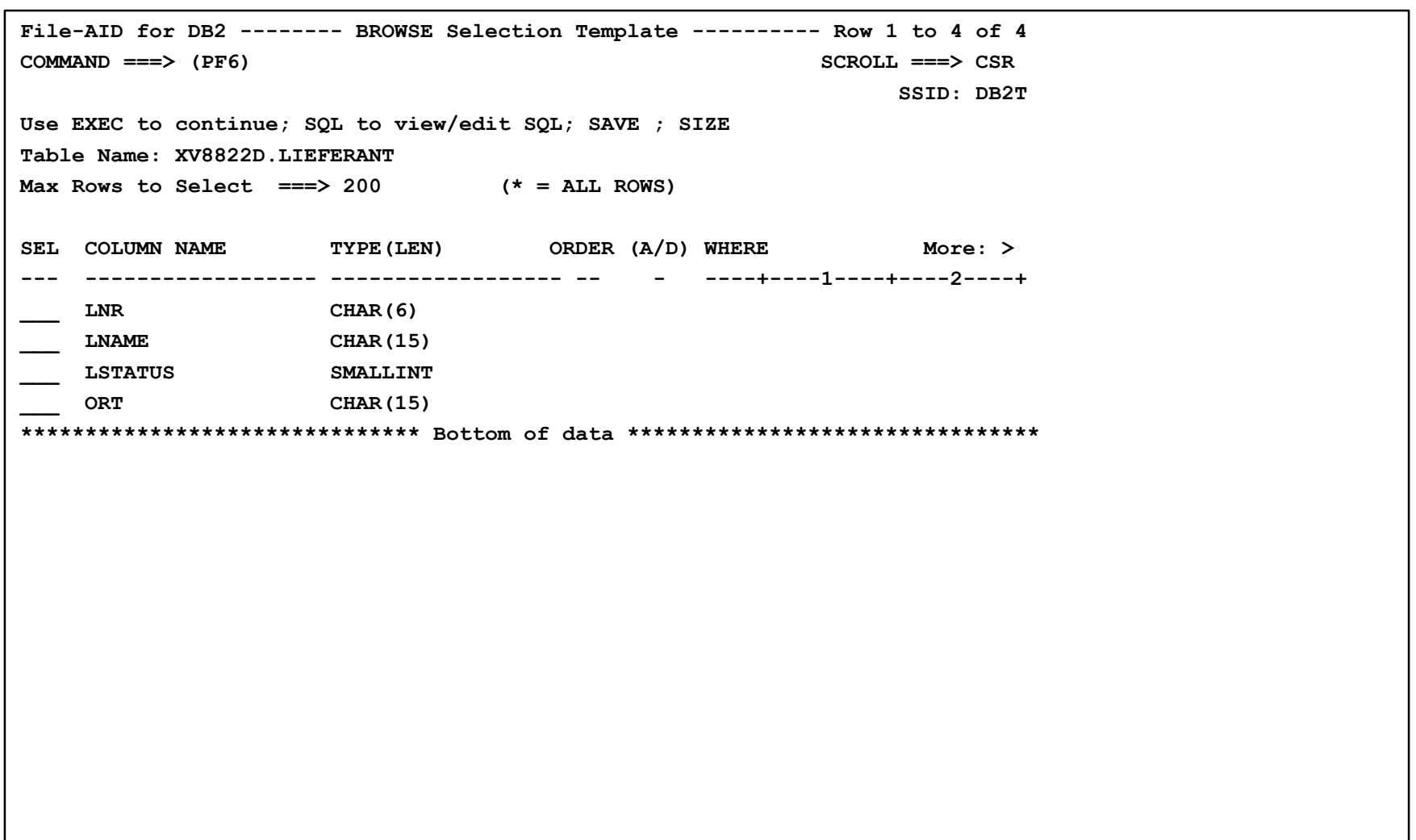

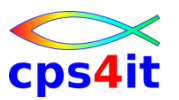

**Selection Template – Spalten – 1**

- SEL Auswahl der Column
	- Eingabe: S oder Zahl
- Col-Name Name der Column
	- keine Eingabe
- Order Spaltennummer in Anzeige
	- Eingabe: Zahl
- A/D Angabe für Sortierung
	- Eingabe: A oder D

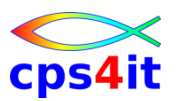

**Selection Template – Spalten – 2**

- WHERE Selektionskriterien
	- bis 256 Character sind erlaubt
	- Kombinationen mit
		- $\bullet$  > < <> = >= <= ^= ^> ^< <<
		- AND OR BETWEEN IN LIKE NOT
- Achtung: bei NULL-Abfrage "IS" angeben z.B. IS [NOT] NULL

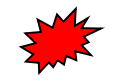
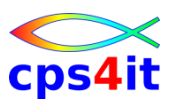

### **Anzeige Table-Mode**

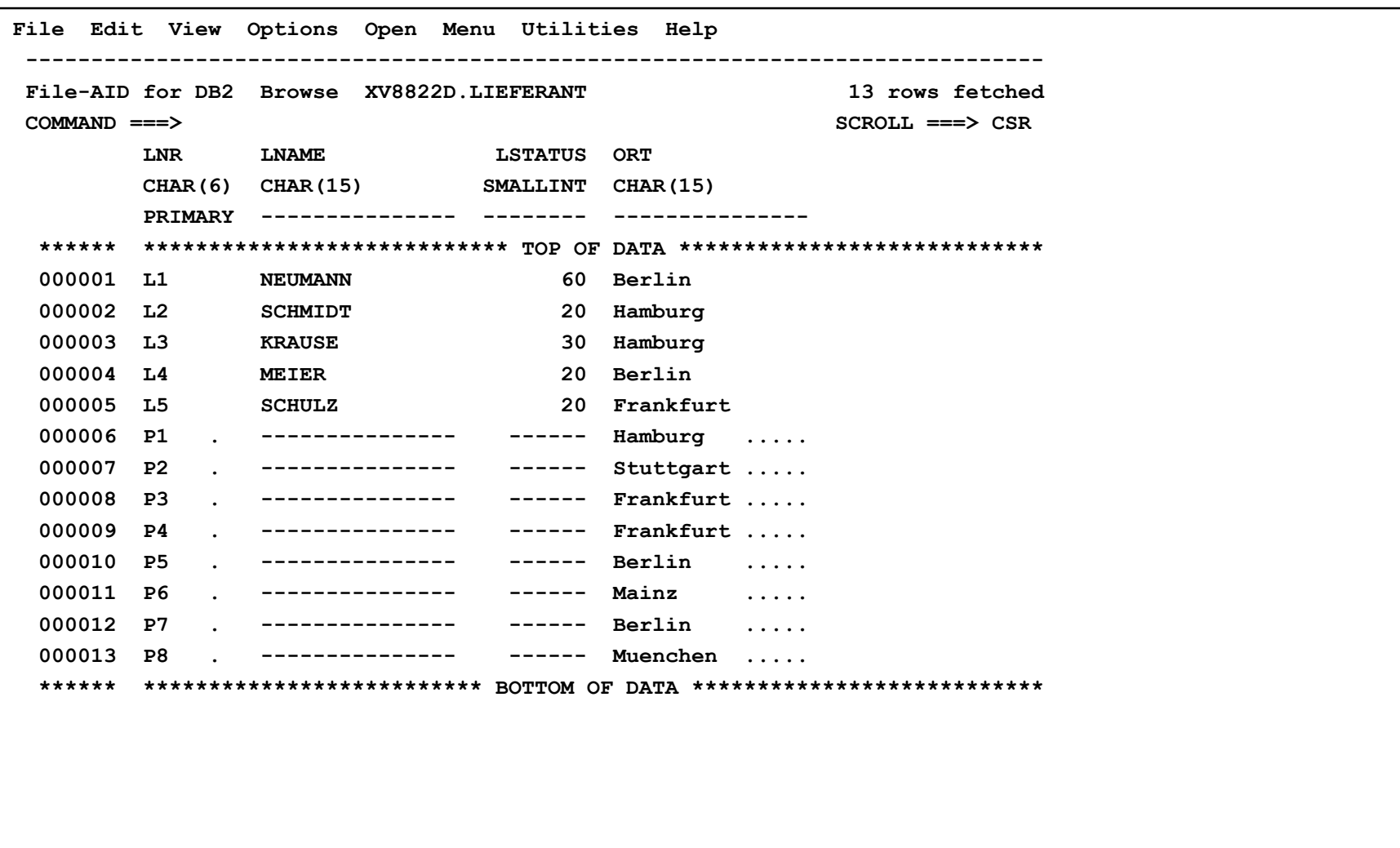

![](_page_37_Picture_1.jpeg)

**Table-Mode – Felder**

- Zeilennummern
	- Eingabe Line-Commands
- Spaltenüberschriften
	- Column-Name
	- Datentyp der Column
		- CHAR, VC, LVC, GRAPH, VG, LVG, SMALLINT, INTEGER, DEC, FLOAT, DATE, TIME, TIMESTAMP, DISTINCT NAME, ROWID
	- Anzeige Keys
		- Primary, Unique, Foreign, Prim+Frgn

![](_page_37_Picture_11.jpeg)

![](_page_37_Picture_12.jpeg)

![](_page_38_Picture_1.jpeg)

### **Anzeige Row-Mode**

![](_page_38_Picture_69.jpeg)

![](_page_39_Picture_1.jpeg)

**Row-Mode – Spaltenüberschriften**

- Column-Name
- Datentyp
- Key

– PRIM, UNIQ, FRGN, IDNT, PRID, PRFI, IDFN, UNID

• Dateninhalte

![](_page_39_Picture_8.jpeg)

![](_page_40_Picture_1.jpeg)

#### Anzeige konkurrierender Zugriff

```
File Edit View Options Open Menu Utilities Help
- Essssssssssssssssssssss Concurrent Update Intercept ssssssssssssssssssssss --
F e COMMAND ===>
                                                  Row 1 to 2 of 4 e 2T
C_{\rm e}A R
   This row was updated by another transaction prior to your changes.
                                                                \epsilone
 e Note: If this is a view the row may no longer qualify for inclusion. e
   Error: 1 of 1
                                                                е
                                                                e **
 \epsilonSelect one of the following options:
 \bullet\epsilon1 End
                 -- Take no action and return to EDIT
 \epsilon2 Cancel -- Cancel all updates and refetch the table
 e
    3 Refetch -- Fetch the row in error
 \bullet4 Force -- Force the update to proceed
                                                  - WARNING
 \bullet\epsilon5 Refetch ALL -- Fetch all the rows in error
 \bullet\epsilon6 Force ALL -- Force all the updates to proceed - WARNING
 \epsilon\epsilone
                                                                e
     WARNING: Forcing an Update may cause insertion of new rows.
 \bullet\epsilonFor additional information, refer to "Concurrent Update
 \bullet\epsilonIntercept" in the File-Aid for DB2 Reference Manual.
 \epsilon\bullet\sim\epsilone COL COLUMN NAME
                       TYPE (LEN) KEY COLUMN VALUE
   e 001 LNR
                       CHAR(6)PRIM P1
                                                                \mathbf{e}e 002 LNAME
                       CHAR(15)
                                - - - - -\mathbf{e}e SQLP100H DB2 Warning: Sqlcode +100, Press HELP for information e
```
![](_page_41_Picture_1.jpeg)

### **Anzeige Check Constraint Error – 1**

![](_page_41_Picture_27.jpeg)

![](_page_42_Picture_1.jpeg)

### **Anzeige Check Constraint Error – 2**

![](_page_42_Picture_25.jpeg)

![](_page_43_Picture_1.jpeg)

#### **Paralleles Editieren / Browsen – Aufruf**

![](_page_43_Picture_75.jpeg)

![](_page_44_Picture_1.jpeg)

#### Paralleles Editieren / Browsen - nach 2 Aufrufen

![](_page_44_Picture_18.jpeg)

![](_page_45_Picture_1.jpeg)

#### Paralleles Editieren / Browsen - verschiedene Modi

![](_page_45_Picture_18.jpeg)

![](_page_46_Picture_1.jpeg)

### Paralleles Editieren / Browsen - springen

![](_page_46_Picture_18.jpeg)

![](_page_47_Picture_1.jpeg)

#### Paralleles Editieren / Browsen - maximieren

![](_page_47_Picture_18.jpeg)

![](_page_48_Picture_1.jpeg)

#### Paralleles Editieren / Browsen - minimieren

![](_page_48_Picture_18.jpeg)

![](_page_49_Picture_1.jpeg)

#### **Paralleles Editieren / Browsen - Zoom**

![](_page_49_Picture_18.jpeg)

![](_page_50_Picture_1.jpeg)

### Paralleles Editieren / Browsen - Zoom - Ergebnis

![](_page_50_Picture_18.jpeg)

![](_page_51_Picture_1.jpeg)

### **related Edit / related Browse – Einstieg**

![](_page_51_Picture_79.jpeg)

![](_page_52_Picture_1.jpeg)

#### related Edit / related Browse - Anzeige der Relation(en)

```
File Edit View Options Open Menu Utilities Help
 F Esssssssssssssssssssssssssss Related Table List sssssssssssssssssssssssssssss
 C_{\rm e}Row 1 to 1 of 1 ee COMMAND ==\sime
                                                                             e
   e A one to one or one to many relationship exists.
                                                                             e
   e Use ADD to create a new application relationship or select an existing
                                                                             \bullete relationship definition.
                                                                             \epsilone To edit a view: overtype displayed table name with a valid single table e
   e view name.
                                                                             e
   \sime
   e Line Commands:
     S - Select table
   \epsilonI - Relationship Information
   e
   e
      CMD Creator Table/View
                                          Type
   \bullet\epsilon\bullet\mathbf{e}s XV8822D AUFTRAG
                                         RI - CHILD
   \mathbf{e}\mathbf{e}*************************** Bottom of data **************************** e
                                                                             e
   e
                                                                             e
                                                                             e
   \mathbf{e}\sim
```
![](_page_53_Picture_1.jpeg)

### related Edit / related Browse - Ergebnis / Jump

![](_page_53_Picture_20.jpeg)

![](_page_54_Picture_1.jpeg)

### **related Edit / related Browse – Einstieg – 2**

![](_page_54_Picture_107.jpeg)

![](_page_55_Picture_1.jpeg)

#### related Edit / related Browse - Anzeige der Relation(en) - 2

```
File Edit View Options Open Menu Utilities Help
 F Esssssssssssssssssssssssssss Related Table List sssssssssssssssssssssssssssss
 C_{\rm e}Row 1 to 2 of 2 e\cap COMMAND ==\ge\sime
                                                                                  e
   e A one to one or one to many relationship exists.
                                                                                  е
   e Use ADD to create a new application relationship or select an existing
                                                                                 \bullete relationship definition.
                                                                                 \epsilone To edit a view: overtype displayed table name with a valid single table e
   e view name.
                                                                                  e
   \sime
   e Line Commands:
      S - Select table
       I - Relationship Information
   e
   e
       CMD Creator Table/View
                                            Type
   \bullet\epsilon\begin{array}{cccc}\n&\mathbf{XV8822D} & \mathbf{LIEFERANT}\n\end{array}RI - PARENT
   \epsilon\epsilonXV8822D TEIL
                                           RI - PARENT
   \sim\sim*************************** Bottom of data **************************** e
                                                                                  \epsilone
   \epsilon\epsilonė
   000018 L5
                    T5
                             P7
                                               100
  000019 L5
                   T6P<sub>2</sub>200
```
![](_page_56_Picture_1.jpeg)

**weitere interessante Befehle – primary commands**

- cut / paste
- del(ete)
- up / down / top / bot(tom) / left / right / l(oc)
- $n(ext) / p(rev)$
- x (exclude) / x all / flip
- f(ind) / c(hange) / rfind / rchange
- hex / rowh / zoom / zoomh
- hide / hold / reset
- ins(ert)
- row / tab(le)

![](_page_56_Picture_13.jpeg)

![](_page_57_Picture_1.jpeg)

**weitere interessante Befehle – line commands**

- $A/B$
- C / CC / M/ MM
- D/ Dn / DD
- $\cdot$  |/ $\ln$
- R / Rn / RR
- RI (im Feld angeben)
- X / Xn / XX / S / Sn

![](_page_57_Picture_10.jpeg)

# **Inhalt**

![](_page_58_Picture_1.jpeg)

- Einführung
- Einstieg und Überblick
- Edit und Browse
- Kopieren Tabellen
	- Laden und Entladen Tabellen
	- Drucken Tabellen
	- Selektionskriterien

# cps4it

### **Begriffe**

![](_page_59_Figure_3.jpeg)

![](_page_60_Picture_1.jpeg)

**Möglichkeiten und Grenzen**

- Tabelle zu Tabelle
- Feldmatching
	- Felder mit unterschiedlichen Namen
	- unterschiedliche Feldlänge
	- unterschiedliche nummerische Felddefinition
- (fast) alles ist möglich
- Selectionen
- Anzahl begrenzen

#### **Einstieg aus Primary Menü**

```
File-AID for DB2 - 4.9 ------ Primary Option Menu -----------------------------
OPTION ===> 3
  0 DEFAULTS and USER PARMS USERID - XV8822D 
  1 BROWSE TIME - 21:58 
  2 EDIT TERMINAL - 3278 
  3 UTILITIES PF KEYS - 24 
     3.2 - Create, Drop, Alter DB2 Objects DB2 SSID ===> DB2T 
     3.3 - Copy Rows Between Tables 
     3.4 - Object List Processing 
     3.5 - SQL Command Manager 
     3.6 - Display, Grant, Revoke or Modify DB2 Privileges 
     3.7 - Extract and Load Tables 
     3.8 - DBA-XPERT Column Impact Analysis 
     3.9 - Batch Execute SQL with Auto-COMMIT Processing 
  4 SQL ANALYSIS - SQL Development and Analysis 
  5 PRINT - Print table Data or Audit Trail 
  6 RELATIONSHIPS - Relationship Facilitator 
  R File-AID/RDX - Transfer to File-AID/Related Data XPERT 
  XT XPEDITER - Transfer to XPEDITER 
  T TUTORIAL - Display information about File-AID for DB2 
  C CHANGES - Display summary of File-AID for DB2 changes 
  X EXIT - Exit File-AID for DB2 
     Copyright (c) 1989 - 2006 Compuware Corporation. All Rights Reserved. 
 Unpublished - rights reserved under the Copyright Laws of the United States.
```
![](_page_61_Picture_6.jpeg)

![](_page_62_Picture_1.jpeg)

## **Einstieg aus Utilities Menü**

![](_page_62_Picture_88.jpeg)

![](_page_63_Picture_1.jpeg)

### **Details zum Kopieren**

![](_page_63_Picture_90.jpeg)

 $\boldsymbol{\gamma}$ 

# **Inhalt**

![](_page_64_Picture_1.jpeg)

- Einführung
- Einstieg und Überblick
- Edit und Browse
- Kopieren Tabellen
- Laden und Entladen Tabellen
	- Drucken Tabellen
	- Selektionskriterien

![](_page_65_Picture_1.jpeg)

### **Begriffe**

![](_page_65_Figure_3.jpeg)

![](_page_66_Picture_1.jpeg)

**Möglichkeiten und Grenzen**

- bei Rxxx / Cxxx normalerweise nicht gewollt (es ist aber so einfach, sich auf diese Weise Sicherungen anzulegen) ;-)
- Erstellen Ladebestand
- Erstellen Copybook möglich (COBOL / PL1)
- Laden aus Ladebestand
- analoge Vorgehensweisen für alle 3 Funktionen

![](_page_67_Picture_1.jpeg)

#### **Einstieg aus Primary Menü**

```
File-AID for DB2 - 4.9 ------ Primary Option Menu -----------------------------
OPTION ==> 3
  0 DEFAULTS and USER PARMS USERID - XV8822D 
  1 BROWSE TIME - 21:58 
  2 EDIT TERMINAL - 3278 
  3 UTILITIES PF KEYS - 24 
     3.2 - Create, Drop, Alter DB2 Objects DB2 SSID ===> DB2T 
     3.3 - Copy Rows Between Tables 
     3.4 - Object List Processing 
     3.5 - SQL Command Manager 
     3.6 - Display, Grant, Revoke or Modify DB2 Privileges 
     3.7 - Extract and Load Tables 
     3.8 - DBA-XPERT Column Impact Analysis 
     3.9 - Batch Execute SQL with Auto-COMMIT Processing 
  4 SQL ANALYSIS - SQL Development and Analysis 
  5 PRINT - Print table Data or Audit Trail 
  6 RELATIONSHIPS - Relationship Facilitator 
  R File-AID/RDX - Transfer to File-AID/Related Data XPERT 
  XT XPEDITER - Transfer to XPEDITER 
  T TUTORIAL - Display information about File-AID for DB2 
  C CHANGES - Display summary of File-AID for DB2 changes 
  X EXIT - Exit File-AID for DB2 
     Copyright (c) 1989 - 2006 Compuware Corporation. All Rights Reserved. 
 Unpublished - rights reserved under the Copyright Laws of the United States.
```
![](_page_68_Picture_1.jpeg)

### **Einstieg aus Utilities Menü**

![](_page_68_Picture_87.jpeg)

![](_page_69_Picture_1.jpeg)

#### **Extract/Load Menu**

![](_page_69_Picture_45.jpeg)

![](_page_70_Picture_1.jpeg)

#### **Extract Options**

```
File-AID for DB2 ------------- Extract Options --------------------------------
COMMAND ===> SCROLL ===> CSR 
                                                  SSID ===> DB2T 
Specify DB2 Table (* or pattern for list) 
  Location ID ===> \qquad \qquad Optional:
  Creator ===> XV8822D Database ===>
  Table Name ===> AUFTRAG Tablespace ===>
Specify Extract Template Information: 
  Use Existing Criteria ===> NO (Yes or No)
  Edit Criteria Dataset ===> FADB2.SELCRIT 
  Member ===> (Blank or Pattern for list) 
Specify Extract Options: 
  Processing Mode ===> 1 (1 = Online, 2 = Batch)
  Formatted Print Report ===> NO (Yes or No)
  Maximum Rows to Select ===> 200 (* for all rows) 
  Extract Null Indicators ===> YES (Yes or No) 
  Use Uncommitted Read ===> YES (Yes or No)
```
![](_page_71_Picture_1.jpeg)

#### **Angabe Dateinamen**

```
File-AID for DB2 - Extract table XV8822D.AUFTRAG 
COMMAND ===> Scroll ===> CSR 
                                                    SSID: DB2T 
Specify Extract Dataset Format: 
  EXTRACT Dataset format ===> 1 (1 = Standard, 2 = Delimited) 
  Change Delimited Options ===> NO (Yes or No) 
Specify Output Datasets: 
  EXTRACT Dataset ===> 'XV8822D.*.UNLOAD' 
   Member ===> (* for member list) 
  Control Card Dataset ===> 'XV8822D.*.CTRL' 
   Member ===> (* for member list) 
  Create Layout File ===> NO (Yes or No) 
   Layout Dataset ===> 'XV8822D.*.COBOL'
   Member ===> (* for member list) 
   Language \qquad \qquad == \rangle (1 = COBOL, 2 = PL/I)
An asterisk (*) in the above Dataset names will be replaced with: 
  Qualifier ===> AUFTRAG
```
### **Laden und Entladen Tabellen**

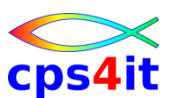

#### **Dateidefinition (kommt für jede neue Datei)**

```
File-AID for DB2 -------- EXTRACT Dataset Allocation --------------------------
COMMAND ===> 
Specify the EXTRACT Dataset attributes, then press ENTER 
EXTRACT Dataset Name ===> 'XV8822D.AUFTRAG.UNLOAD' 
 Member ===> 
 Volume Serial ===> (Blank for authorized default volume) * 
 Generic Unit ===> SYSDA (Generic group name or unit address) * 
 SPACE UNITS ===> TRACKS (BLKS, TRKS, or CYLS) 
 Primary Quantity ===> 5 (In above units) 
 Secondary Quantity ===> 5 (In above units) 
 Directory BLOCKS ===> 0 (Zero for sequential dataset) 
 Record Format : FB 
 Record Length : 22 
 Block Size ===> 0 
 ( * One of these fields must be specified )
```
### **Laden und Entladen Tabellen**

# cps4it

#### **Bestätigung**

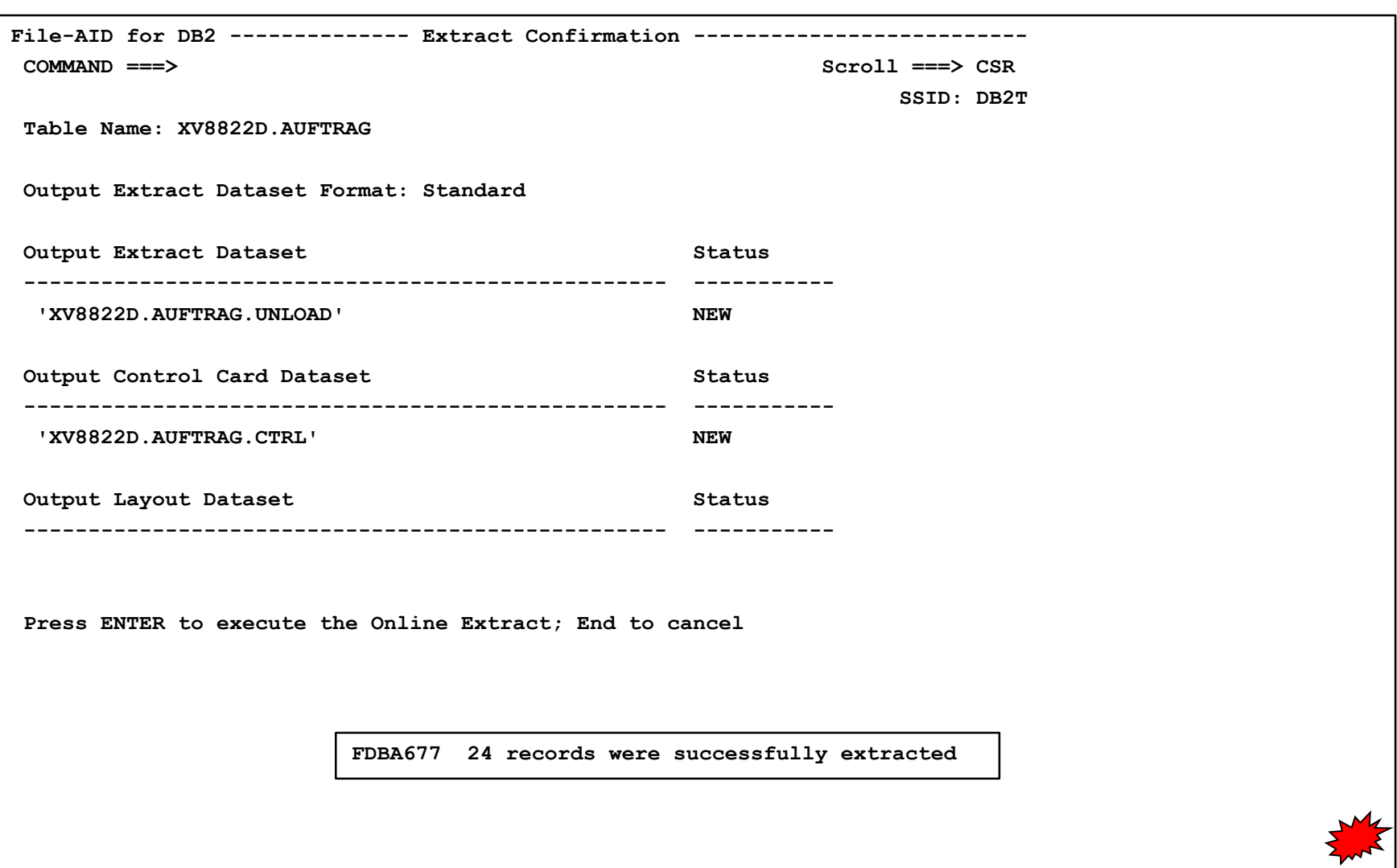

## **Inhalt**

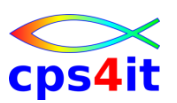

- Einführung
- Einstieg und Überblick
- Edit und Browse
- Kopieren Tabellen
- Laden und Entladen Tabellen
- $\Rightarrow$ **•** Drucken Tabellen
	- Selektionskriterien

#### **Begriffe**

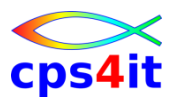

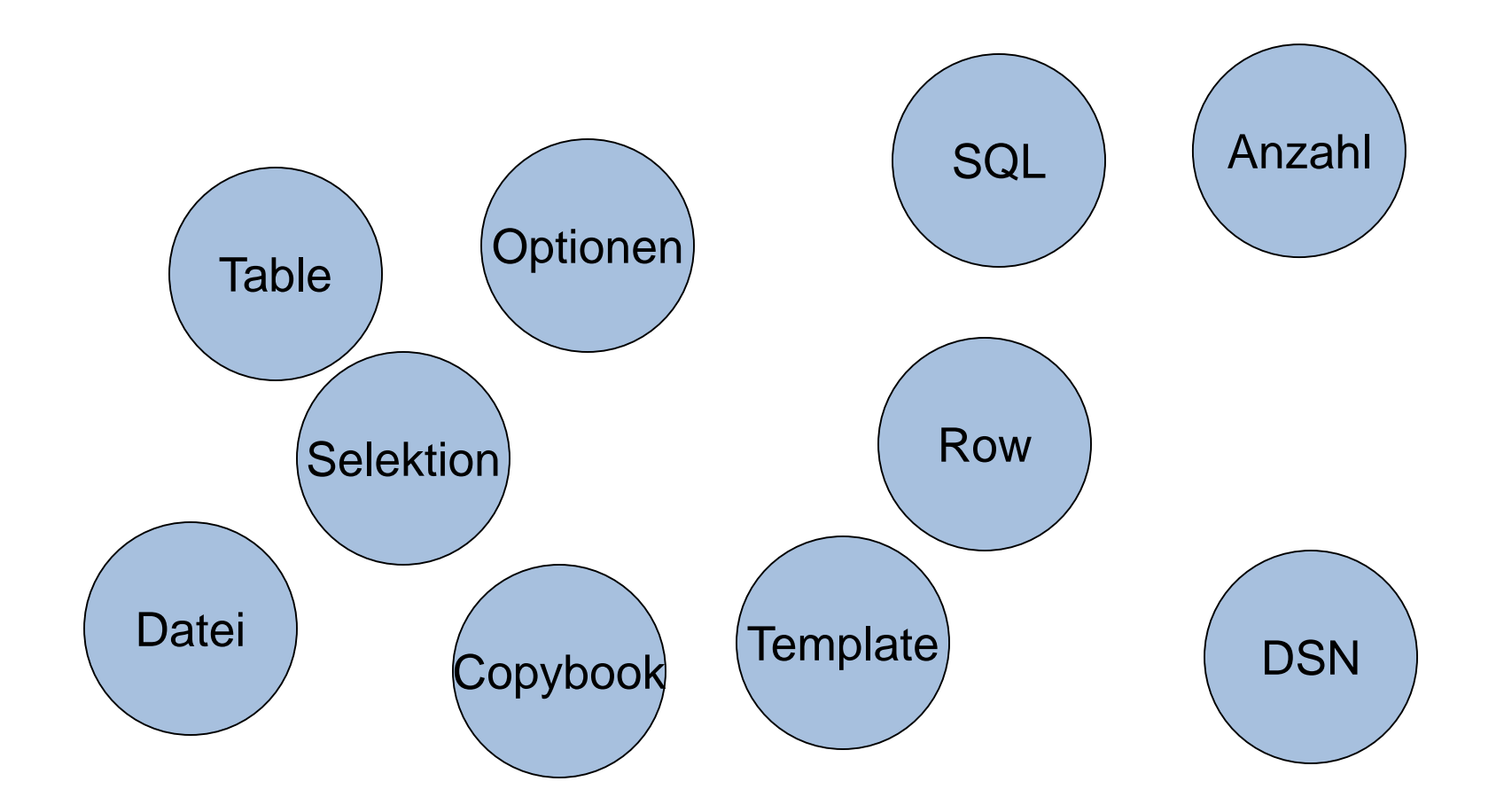

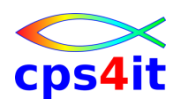

#### **Print Menü**

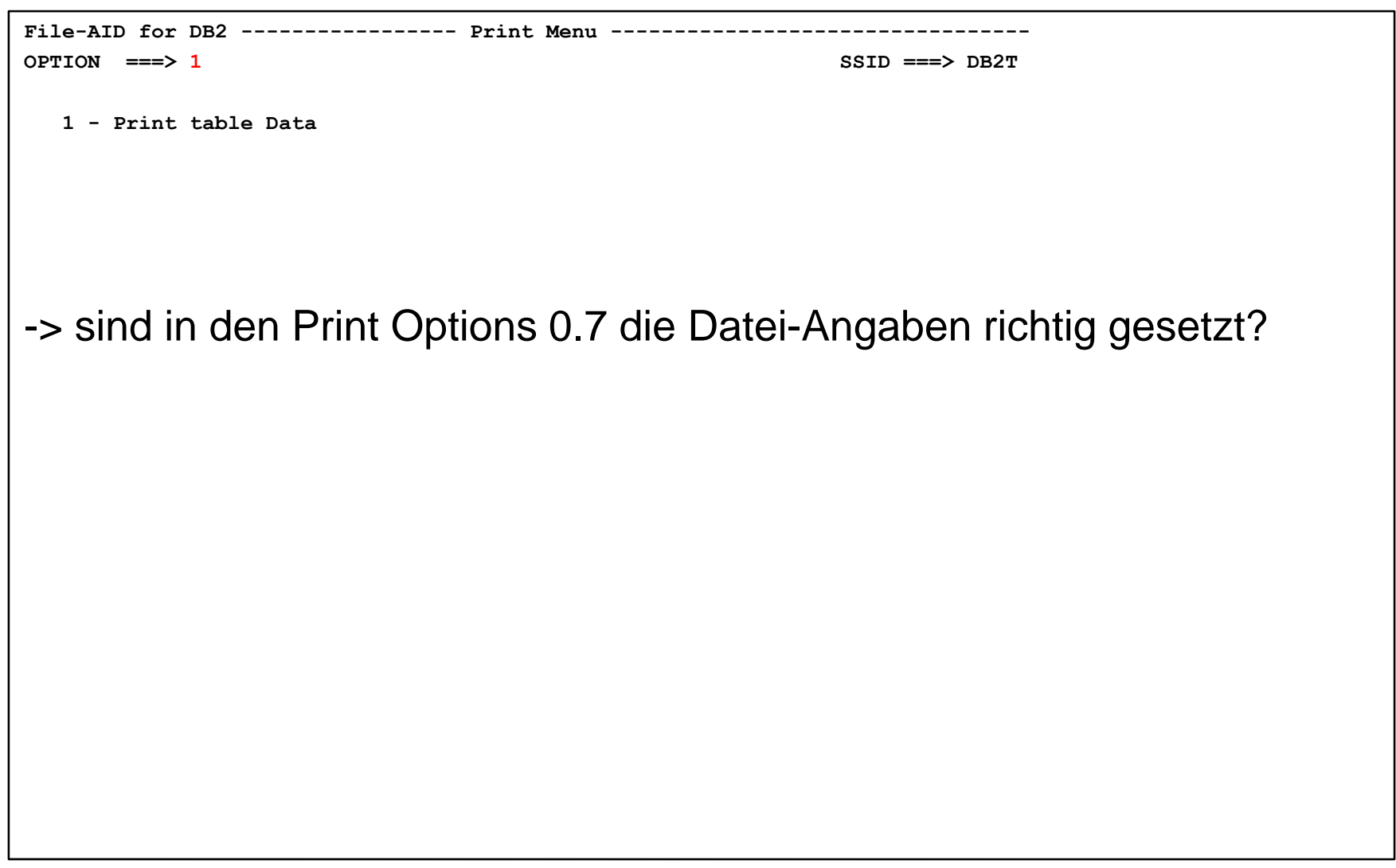

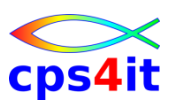

#### **Print Options**

```
File-AID for DB2 ------------- Print Options ----------------------------------
COMMAND ===> SCROLL ===> CSR 
                                                 SSID ===> DB2T 
Specify DB2 Table (* or pattern for list) 
  Location ID ===> Optional:
  Creator ===> XV8822D Database ===>
  Table Name ===> AUFTRAG Tablespace ===> 
Specify Extract Template Information: 
  Use Existing Criteria ===> NO (Yes or No)
  Edit Criteria Dataset ===> FADB2.SELCRIT 
  Member ===> (Blank or Pattern for list) 
Specify Extract Options: 
  Print Mode ===> 1 (1 - Table, Multiple rows per screen
                                  2 – Row, one row per screen)) 
  Maximum Rows to Select ===> 200 (* for all rows)
```
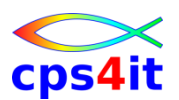

#### **Print Selection Template bei Mismatch**

```
File-AID for DB2 ------- PRINTP Selection Template ---- From tables don't match
COMMAND \n\impliesSCROH = => PAGFSSID: DSN
Use SOL to view/edit the SOL source for USERID. TABLENAME
Save Edit Criteria Information:
  Save Existing Criteria \equiv -\rangle NO (Yes or No)
  Edit Criteria Dataset ===> PRINT.SQL
  Member
                        \rightarrowMax Rows to Select ==> 2000
SEL COLUMN NAME TYPE(LEN) ORDER (A/D) WHERE
                                                        More: >
                                           The existing selection criteria cannot be displayed in this format or
is in error. To view or edit the criteria enter the SQL command. To
use the criteria enter the EXECUTE command.
F18-EXECUTE
```
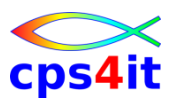

```
File-AID for DB2 ----------------- SQL ENTRY PANEL ---------------- SSID: DSN
COMMAND \n==>=Specify the input dataset name: (Can be sequential or partitioned)
1 DATASET NAME ... ===> PRINT.SQL(MYSELECT)
VOLUME SERIAL ... ===> (Enter if not cataloged)<br>3 DATASET PASSWORD ===> (Enter if password protected)<br>4 MAX SELECT ROWS . ===> 2000 (Maximum number of rows to be
                                               returned from a SELECT)
 5 EDIT INPUT ...... ===> YES
                                             (YES to edit dataset,
                                                NO to execute SQL immediately)
```
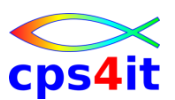

#### **Print Output Spezifikation**

```
File-AID for DB2 ---------- Table Print Output Specification ------------------
COMMAND ===> 
Select Printer Destination or Dataset then press ENTER 
    _ TO PRINTER 
 Printer Destination ===> 
 Sysout Class ===> 
 s TO DATASET 
 Report Dataset Name ===> FADB2.PRINT 
 Volume Serial ===>
```
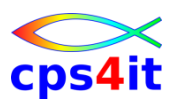

#### **generierter Job – submitten**

```
EDIT ---- XV8822D.SPFTEMP1.CNTL ------------------------------ Columns 001 072 
COMMAND ===> sub SCROLL ===> PAGE 
****** ***************************** Top of Data ******************************
=NOTE= 
=NOTE= YOU ARE EDITING A TEMPORARY DATASET THAT FILE AID FOR DB2 
=NOTE= HAS GENERATED. THIS DATASET WILL BE DELETED WHEN YOU EXIT 
=NOTE= THIS PANEL. IF YOU WANT THIS DATA SAVED, YOU MUST USE THE 
=NOTE= ISPF CREATE OR COPY COMMAND BEFORE YOU EXIT THIS PANEL. 
=NOTE= 
==MSG> -Warning- The UNDO command is not available until you change 
==MSG> your edit profile using the command RECOVERY ON. 
000001 //XV8822DF JOB '1N289003010200100000','R.SEIDLER AL34-188', 
000002 // CLASS=S,MSGCLASS=Y, 
000003 // TIME=1440,REGION=0M,NOTIFY=&SYSUID 
000004 //*MAIN ROOM=AL34-388 
000005 //*-------------------------------------------------------------------
000006 //UTIL EXEC PGM=IKJEFT01,DYNAMNBR=80,REGION=8192K,COND=(7,LT) 
000007 //*-------------------------------------------------------------------
JOB XV8822DF(JOB07663) SUBMITTED
*** 
IAT6108 JOB XV8822DF (JOB07663) ENDED, MAXCC=0000 CN(INTERNAL) 
***
```
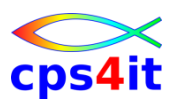

#### **Beispielausgabe Table-Mode**

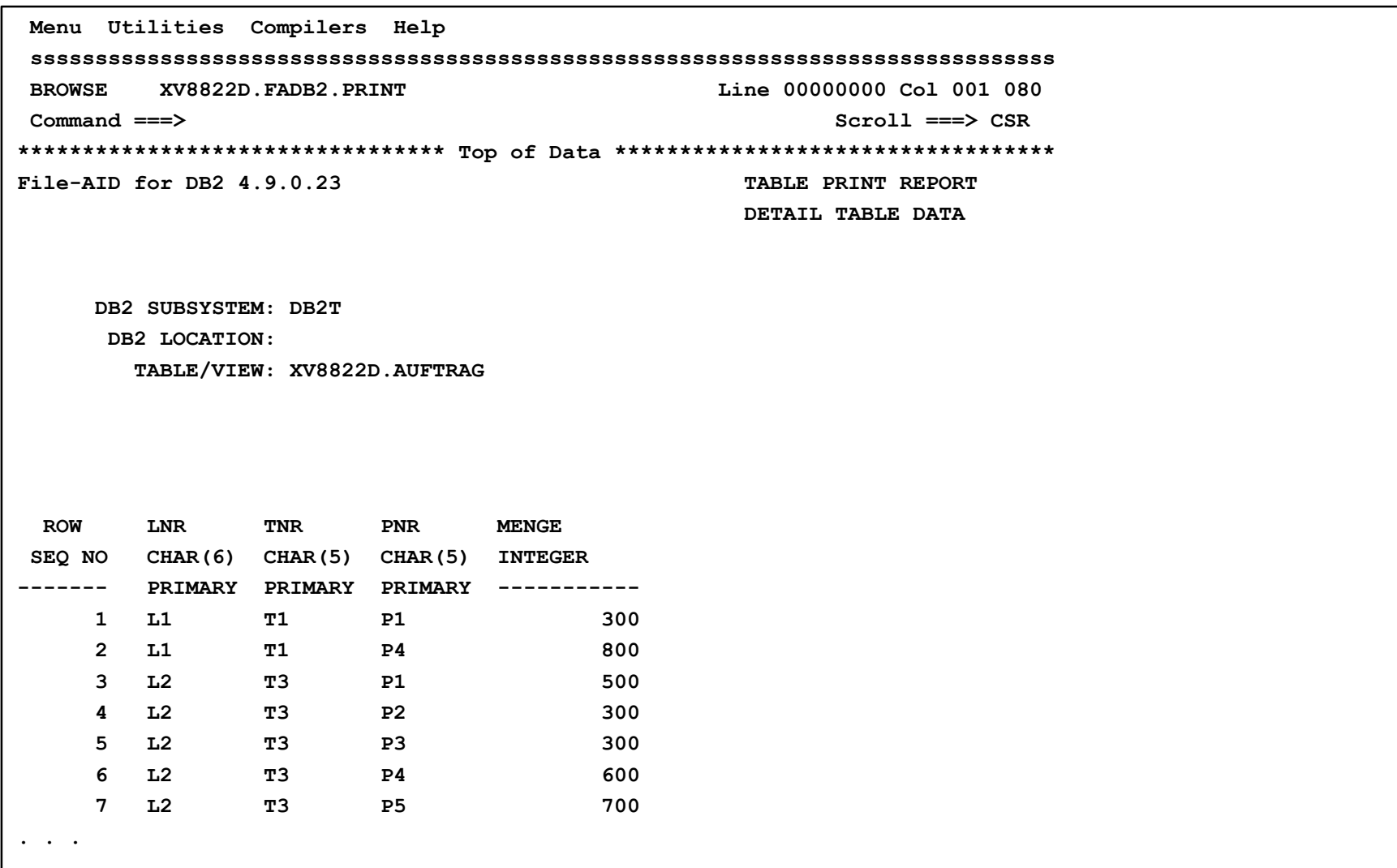

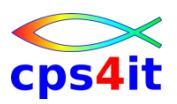

#### **Beispielausgabe Row-Mode**

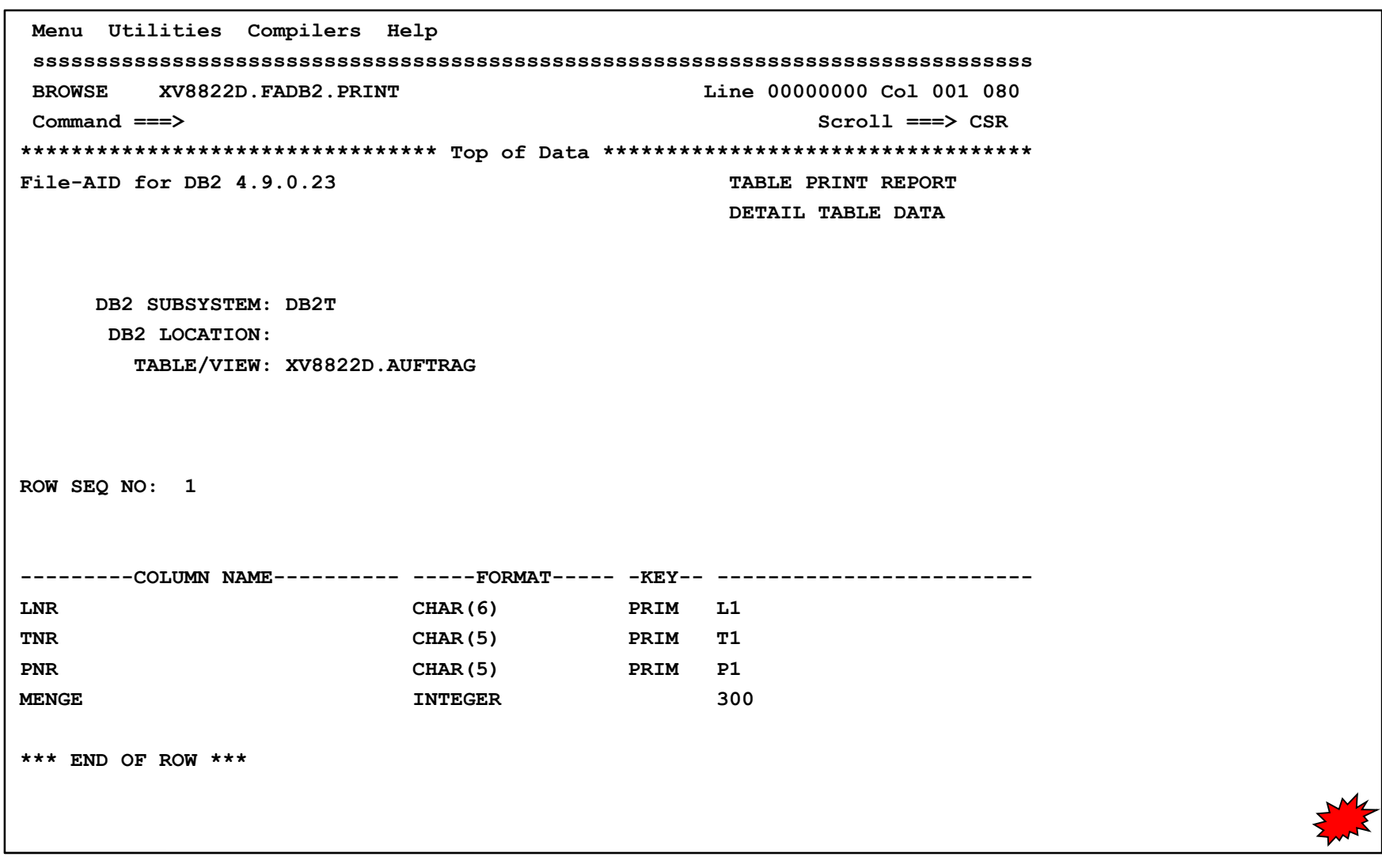

## **Inhalt**

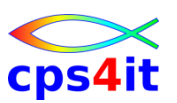

- Einführung
- Einstieg und Überblick
- Edit und Browse
- Kopieren Tabellen
- Laden und Entladen Tabellen
- Drucken Tabellen
- Selektionskriterien

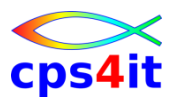

#### **Begriffe**

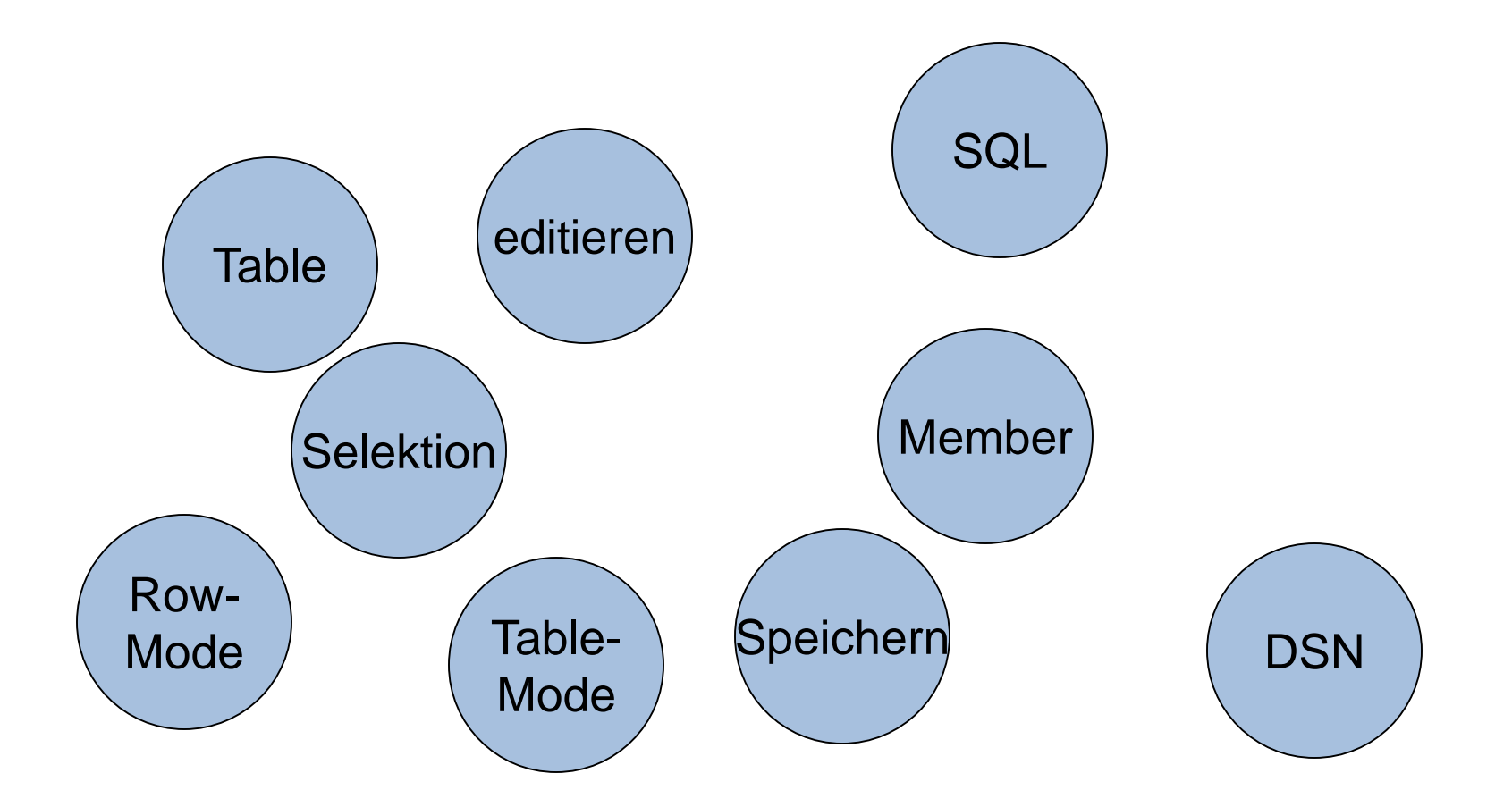

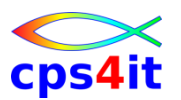

**Möglichkeiten und Grenzen**

- die Benutzung der Selektionskriterien ist sehr gewöhnungsbedürftig
- Speicherung eingegebener SQLs unplausibel
- Aufruf der SQLs intransparent
- die Datei muss über ISPF (3.2) angelegt werden
- Selektionskriterien sind (fast) überall in dem Tool benutzbar
- die Logik der Benutzung ist überall gleich
- SQLs können beliebig komplex sein

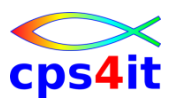

#### **Einstieg z.B. browse**

```
File-AID for DB2 ----------------- Browse Options -----------------------------
COMMAND ===> SCROLL ===> CSR 
                                                     SSID ===> DB2T
Specify DB2 Table (* or pattern for list) 
  Location ID ===> \qquad \qquad Optional:
  Creator ===> XV8822D Database ===> 
  Table Name ===> AUFTRAG Tablespace ===> 
Specify Edit Template Information: 
  Use Existing Criteria ===> YES (Yes or No) 
  Edit Criteria Dataset ===> FADB2.SELCRIT 
  Member ===> (Blank or Pattern for list) 
Specify Browse Options: 
  Initial Display Mode ===> 1 (1 - Table, Multiple rows per screen
                                   2 - Row, One row per screen) 
  Use Uncommitted Read ===> YES (Yes or No) 
  Maximum Rows To Select ===> 200 (* for all rows) 
  Relationship File ===> 'T84VSM.DB2T.FADB2.RELATE'
```
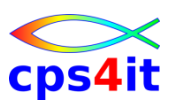

#### **Auswahl Membername**

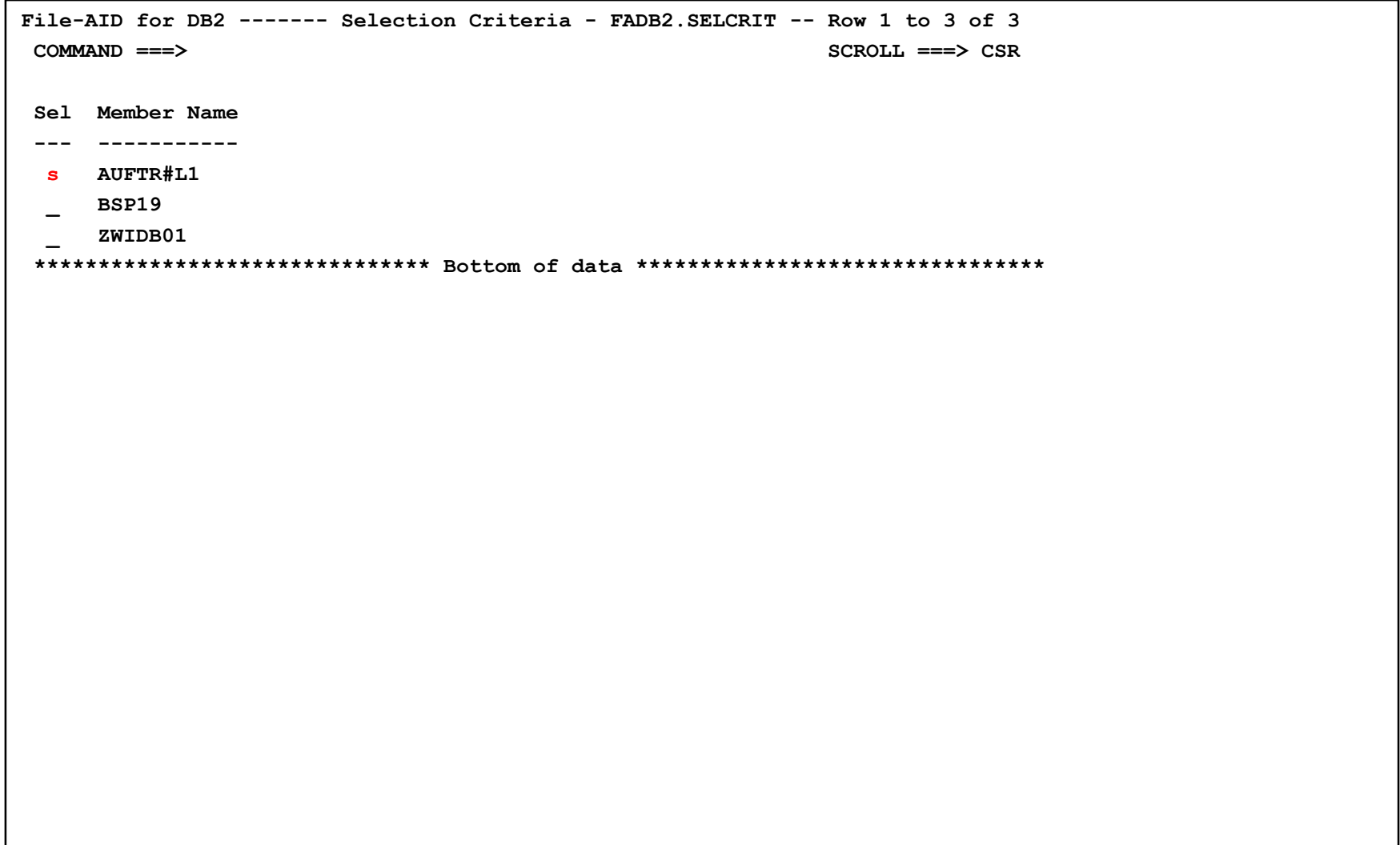

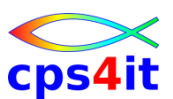

#### **Selection Template**

```
File-AID for DB2 -------- BROWSE Selection Template ---------- Row 1 to 4 of 4
COMMAND ===> SCROLL ===> CSR 
                                                       SSID: DB2T
Use EXEC to continue 
Use SQL to view/edit the SQL source for XV8822D.AUFTRAG 
Save Edit Criteria Information: 
  Save Template Criteria On Execute ===> NO (Yes or No) 
  Criteria Dataset Name ===> FADB2.SELCRIT 
  Member ===> \lambdaUFTR#L1
  Max Rows to Select ===> 200 (* = ALL ROWS) 
SEL COLUMN NAME TYPE(LEN) ORDER (A/D) WHERE More: >
    --- ------------------ ------------------ -- - ----+----1----+----2----+
    LNR CHAR(6) = 'L1'___ TNR CHAR(5) 
    PNR CHAR(5)
    ___ MENGE INTEGER 
******************************* Bottom of data ********************************
```
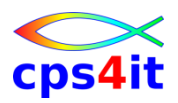

#### **Ergebnis**

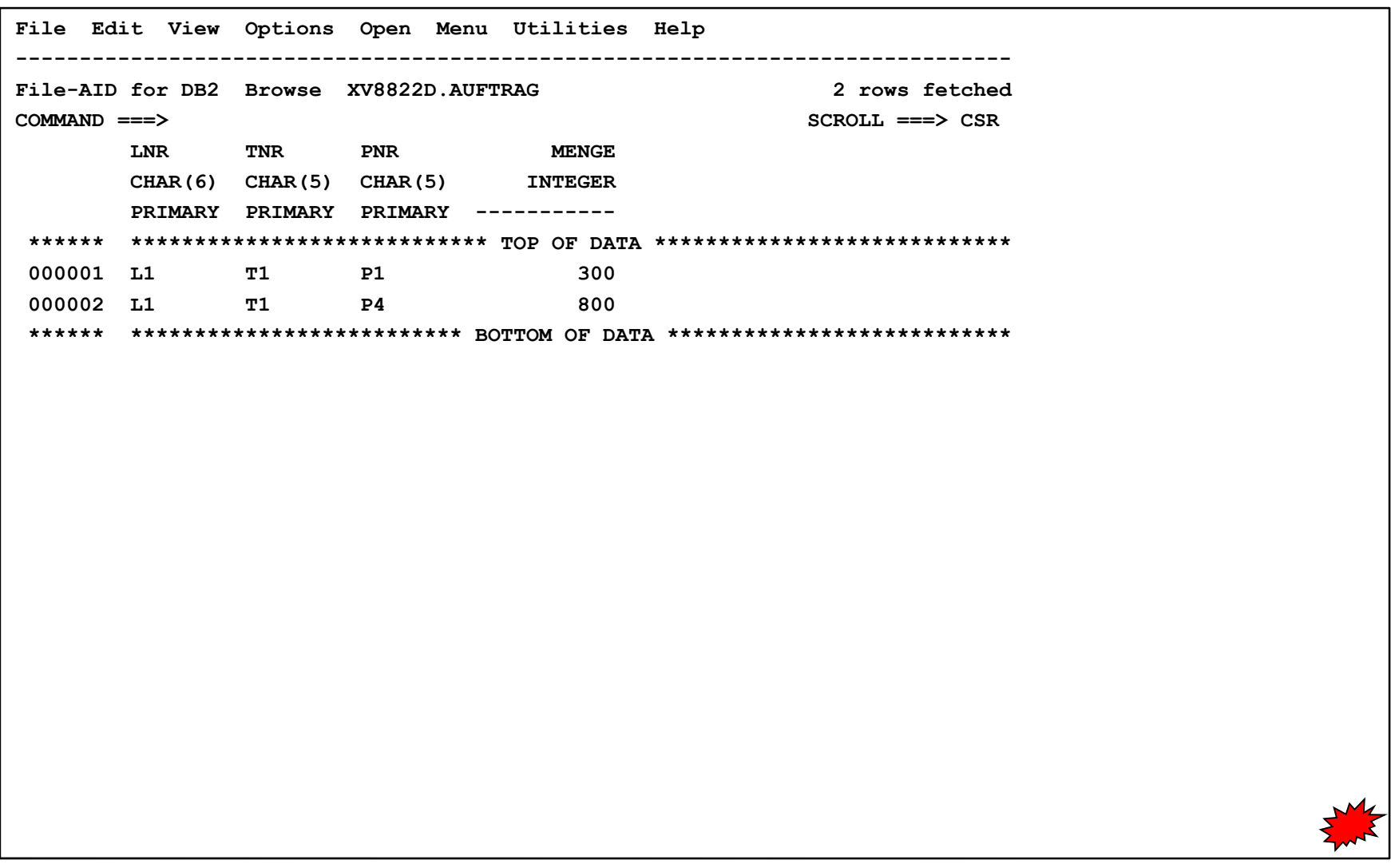

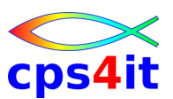

#### **Änderung des SQL**

```
File-AID for DB2 -------- BROWSE Selection Template ---------- Row 1 to 4 of 4
COMMAND ===> sql SCROLL ===> CSR 
                                                        SSID: DB2T
Use EXEC to continue 
Use SQL to view/edit the SQL source for XV8822D.AUFTRAG 
Save Edit Criteria Information: 
   Save Template Criteria On Execute ===> yes (Yes or No) 
   Criteria Dataset Name ===> FADB2.SELCRIT 
   Member ===> \lambda AUFTR#L1
   Max Rows to Select ===> 200 (* = ALL ROWS) 
SEL COLUMN NAME TYPE(LEN) ORDER (A/D) WHERE More: >
     --- ------------------ ------------------ -- - ----+----1----+----2----+
    LNR CHAR(6) = 'L1'___ TNR CHAR(5) 
    PNR CHAR(5)
    ___ MENGE INTEGER 
******************************* Bottom of data ********************************
```
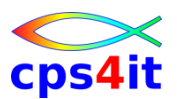

#### **Nachfrage . . .**

```
File-AID for DB2 ----------------- Execute SQL Confirmation -------------------
COMMAND ===> 
Changes have been made to the generated SQL 
  Please note that executing the modified SQL may not result in 
 matching changes to the control card dataset. 
Execute modified SQL ? ===> YES (YES/NO) 
   Use YES to execute the modified SQL 
       NO to return to prior panel without executing
```
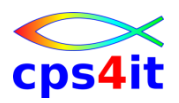

#### **Ergebnis**

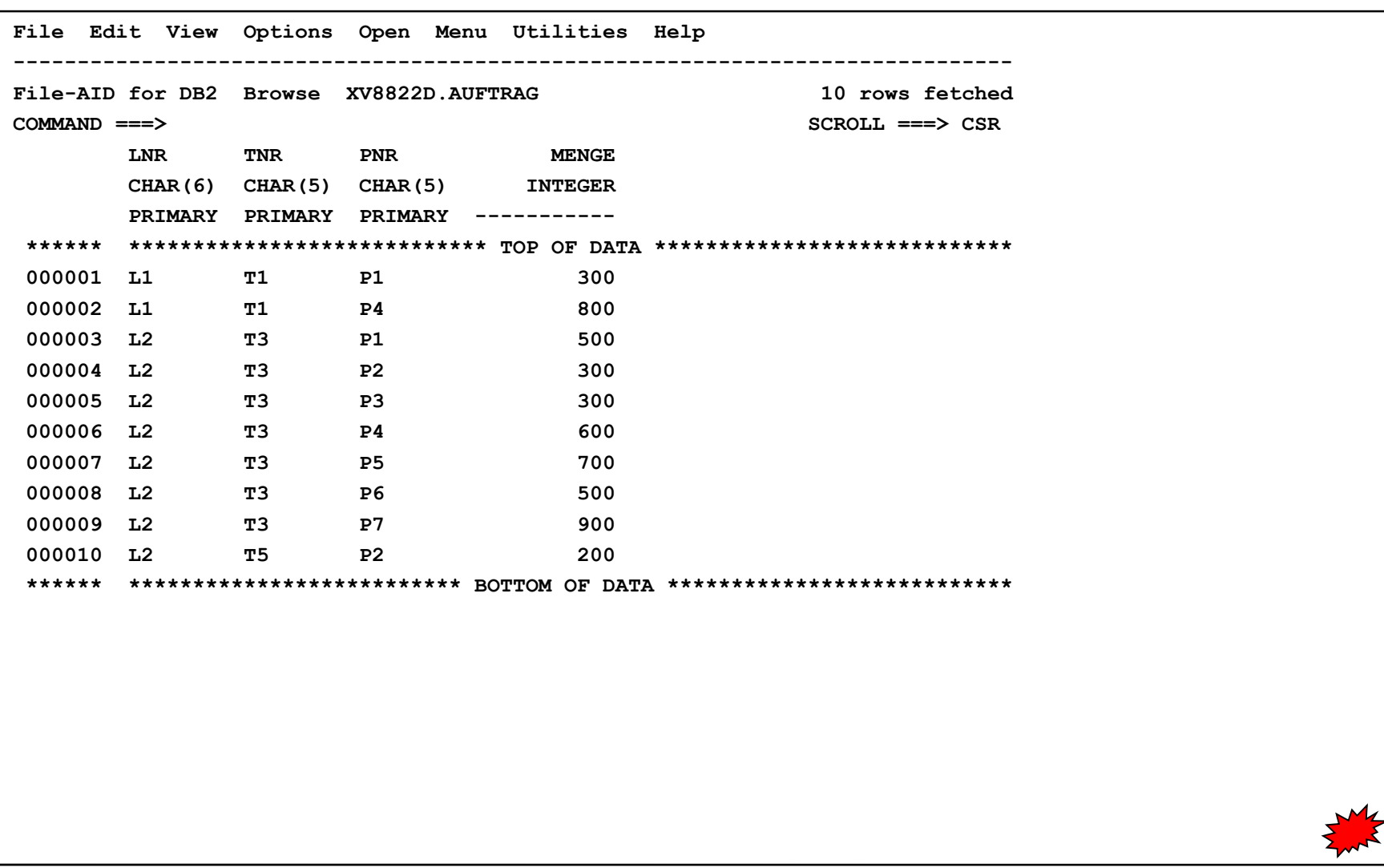

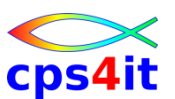

#### **aber keine Speicherung des SQL**

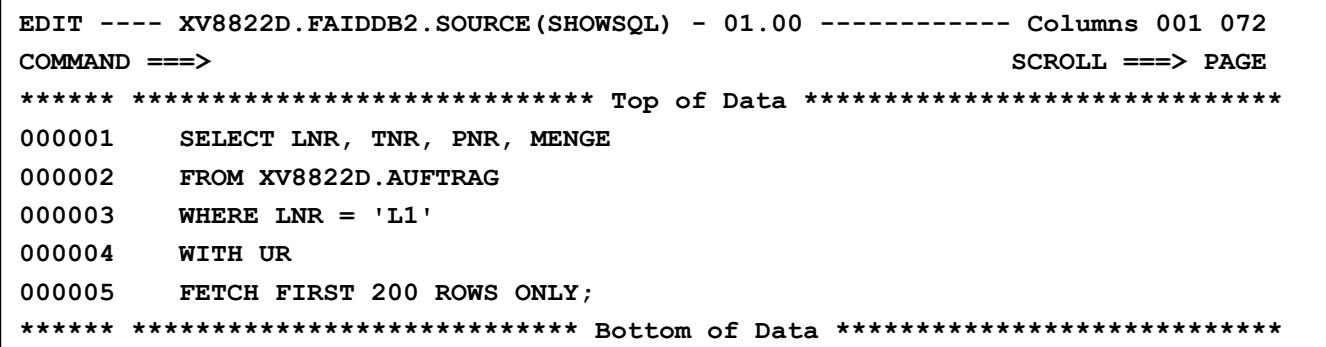

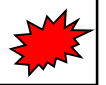

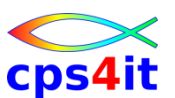

#### **Join über mehrere Tabellen – Einstieg**

```
File-AID for DB2 ----------------- Browse Options -----------------------------
COMMAND ===> SCROLL ===> CSR 
                                                      SSID ===> DB2T 
Specify DB2 Table (* or pattern for list) 
  Location ID ===> \qquad \qquad Optional:
  Creator ===> XV8822D Database ===> 
  Table Name ===> AUFTRAG Tablespace ===> 
Specify Edit Template Information: 
  Use Existing Criteria ===> YES (Yes or No) 
  Edit Criteria Dataset ===> FADB2.SELCRIT 
  Member ===> BSP19 (Blank or Pattern for list) 
Specify Browse Options: 
  Initial Display Mode ===> 1 (1 - Table, Multiple rows per screen
                                    2 - Row, One row per screen) 
  Use Uncommitted Read ===> YES (Yes or No) 
  Maximum Rows To Select ===> 200 (* for all rows) 
  Relationship File ===> 'T84VSM.DB2T.FADB2.RELATE'
```
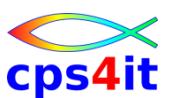

#### **Join über mehrere Tabellen – Nachfrage**

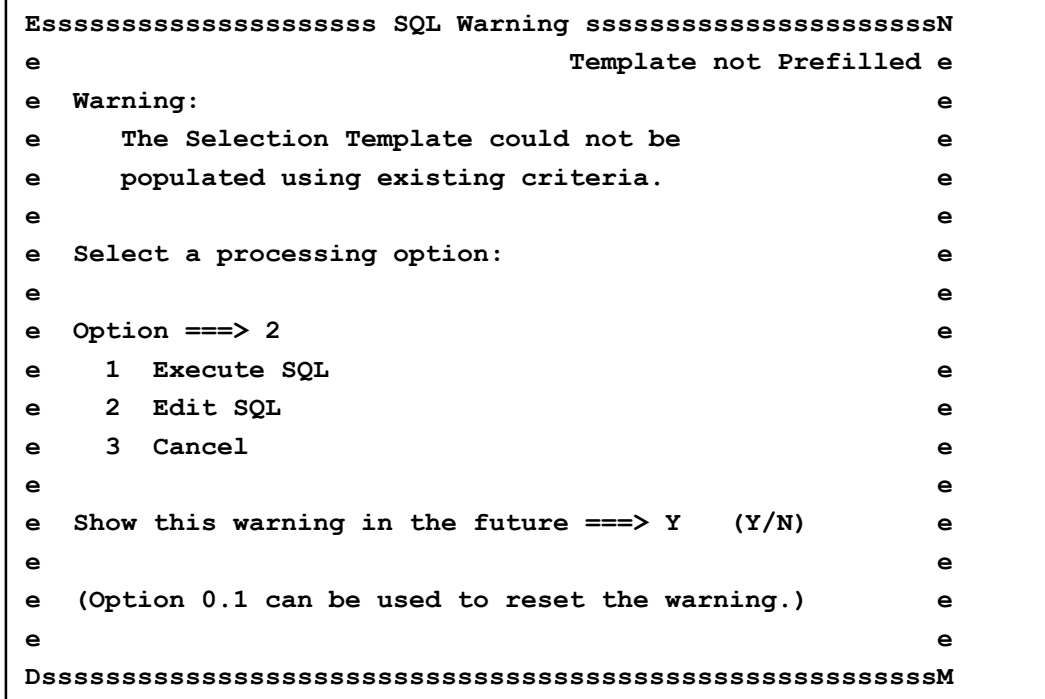

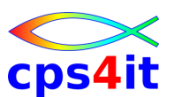

#### **Join über mehrere Tabellen – Anzeige / Edit SQL**

```
EDIT ---- XV8822D.FADB2.SELCRIT(BSP19) - 01.00 --------------- Columns 001 072 
COMMAND ===> SCROLL ===> PAGE 
****** ***************************** Top of Data ******************************
000001 -- Kombiniere die Daten aus den Tabellen L und T, bei denen der Ort 
000002 -- des Lieferanten gleich dem Ort des Teilelagers ist. 
000003 -- Zusaetzlich sollen die Zeilen aus T ausgegeben werden, die 
000004 -- keine Uebereinstimmung in L haben. 
000005 -- ****************************************************************** 
000006 --
000007 SELECT * 
000008 FROM LIEFERANT RIGHT OUTER JOIN TEIL 
000009 ON LIEFERANT.ORT = TEIL.ORT 
000010 WITH UR 
000011 ; 
000012 --
****** **************************** Bottom of Data ****************************
```
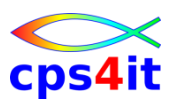

#### **Join über mehrere Tabellen – SQL Entry Panel**

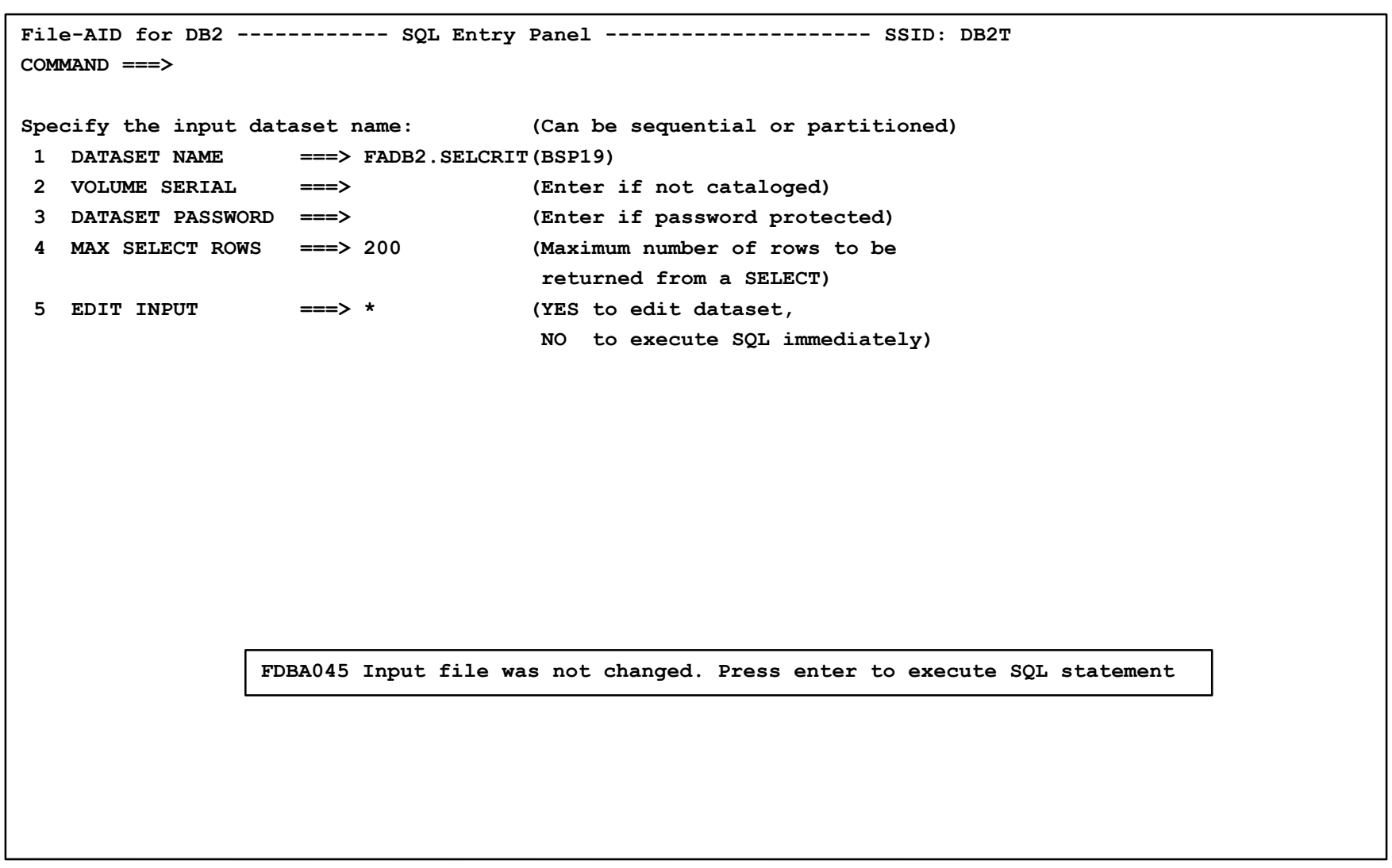

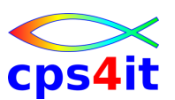

#### **Join über mehrere Tabellen – Ergebnis**

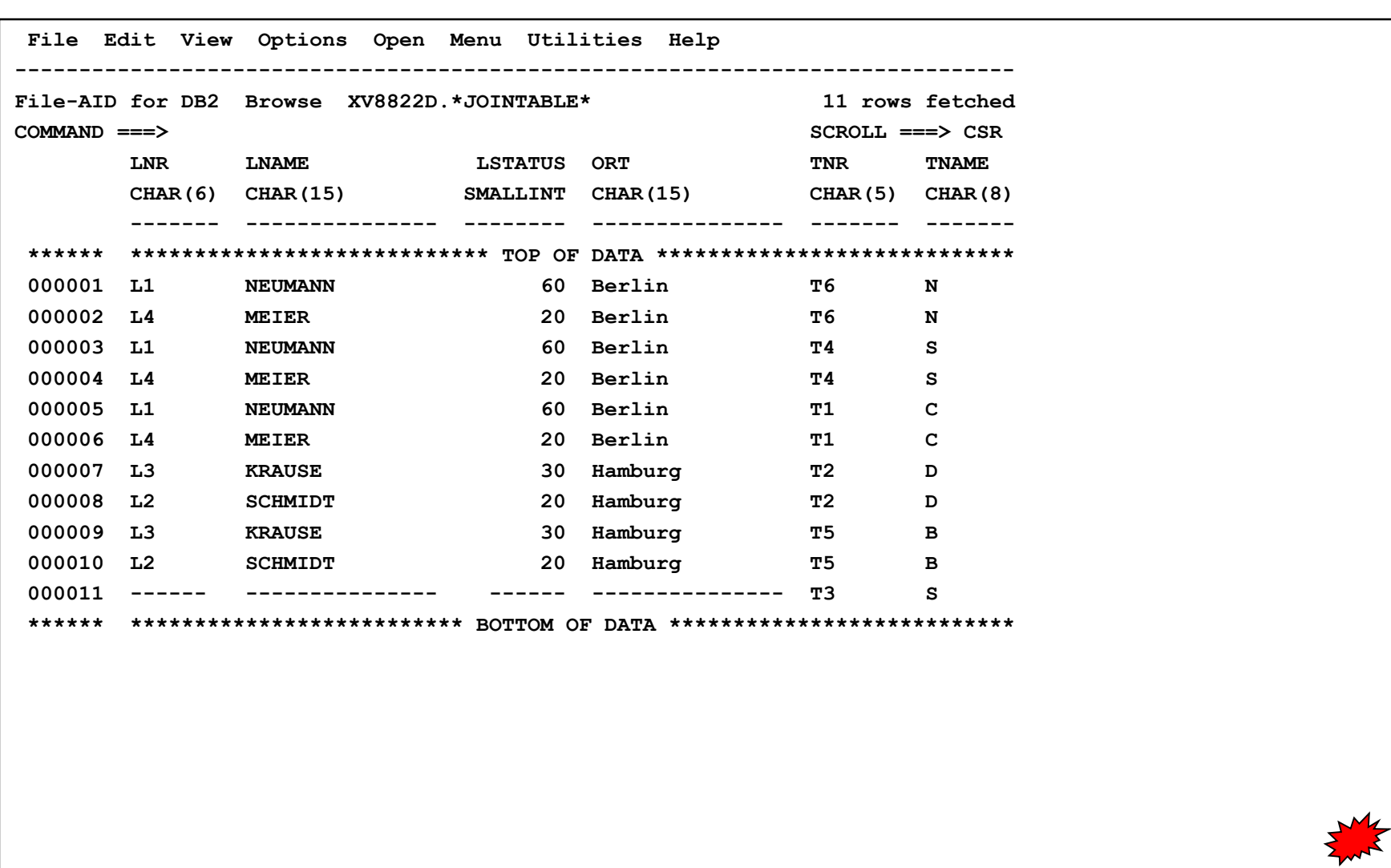

### **Inhalt**

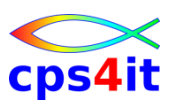

- Einführung
- Einstieg und Überblick
- Edit und Browse
- Kopieren Tabellen
- Laden und Entladen Tabellen
- Drucken Tabellen
- Selektionskriterien

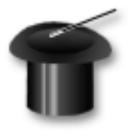